# **DVD 29** Digital Versatile Disc Player

## BRUKSANVISNING

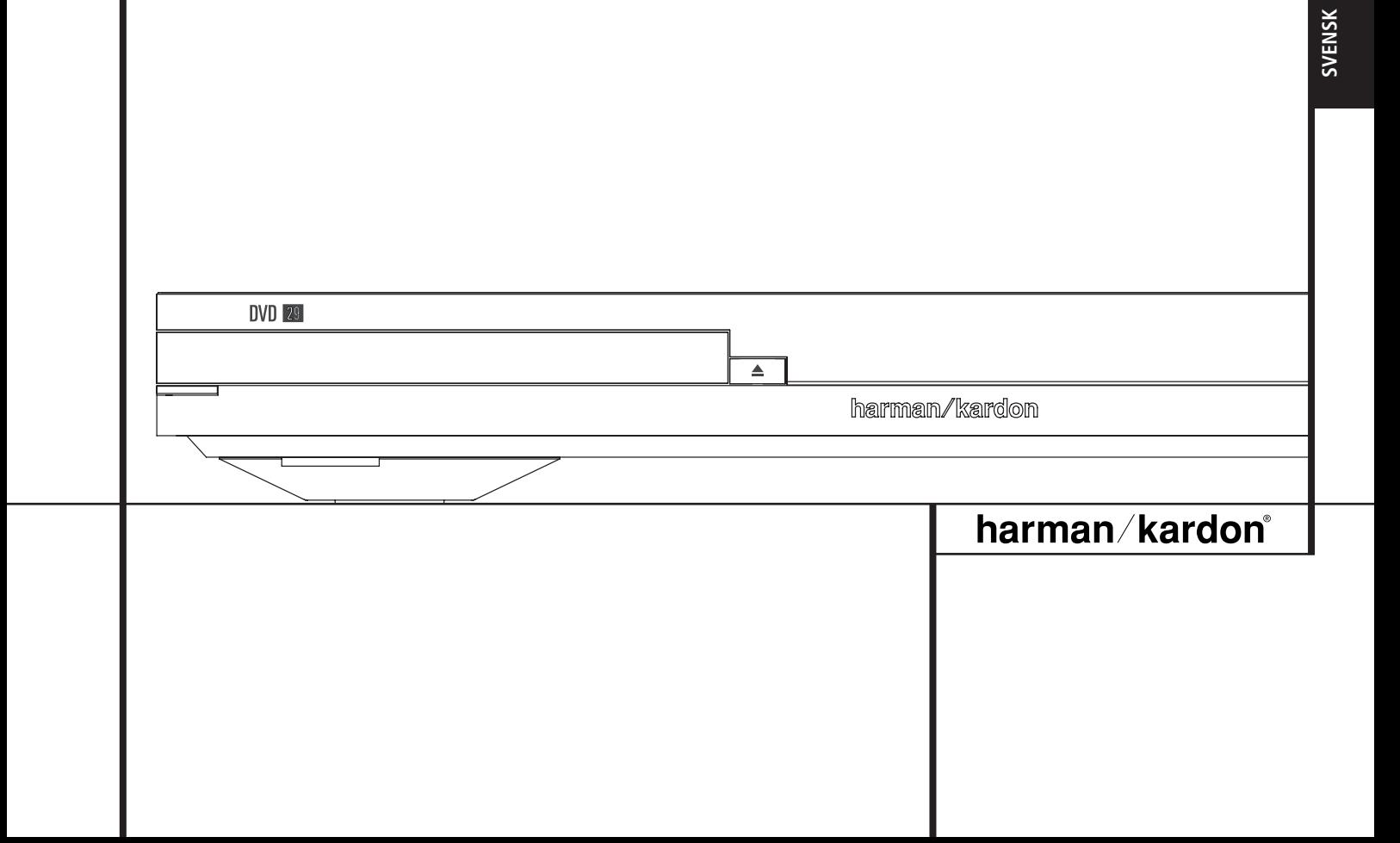

### **Innehållsförteckning**

- **3** Inledning
- **4** Terminologi
- **5** Egenskaper, Förpackningslista
- **6** Kontroller på Framsidan
- **7** Informationsdisplayen på Framsidan
- **8** Fjärrkontroll
- **10** Anslutningar på Baksidan
- **11** Inställningar och Anslutningar
- **11** Anslutning till TV
- **12** till en Dolby Digital/DTS Förstärkare/Receiver
- 13 Fjärrkontroll
- **14** Digital Ljud Anslutning
- **15** Grundläggande Användning
- **15** Grundläggande Avspelning
- **15** Avspelningsfunktioner
- **15** Om DivX-filmfiler
- **16** Inställning av Systemet
- **16** Normalinställning
- **16** SetUp meny
- **17** System intällningar
- **17** Ljudinställningar
- **18** Submeny för ljudinställningar
- **19** Video intällningar
- **19** Testbild
- **20** Använda menyn Player Information
- **21** Användning av OSD Status Display
- **22** CD-uppspelning
- **24** Uppspelning av MP3, Windows Media och JPEG
- **26** Felsökning
- **27** Specifikationer

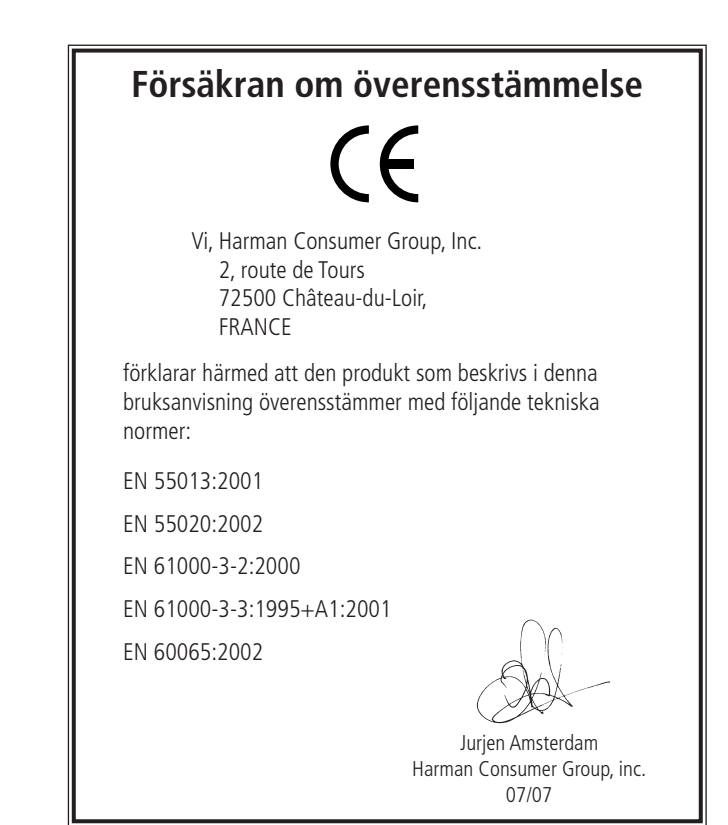

**OBS!** Denna DVD-spelare är konstruerad och tillverkad för att vara kompatibel med den regioninformation som finns kodad på de flesta DVD-skivor. DVD-spelaren är endast avsedd för

avspelning av skivor med regionkod 2 eller skivor som saknar information om regionkod. Skivor med andra regionkoder kan inte användas på DVD.

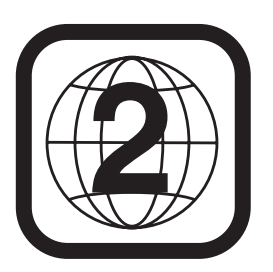

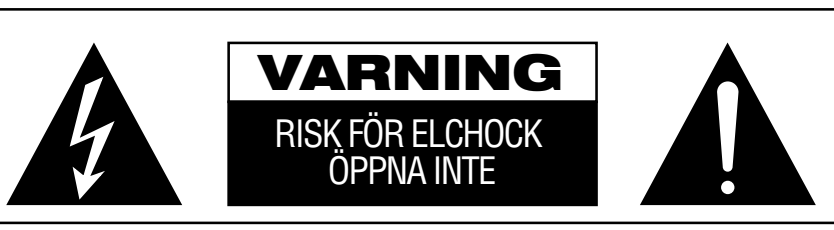

VARNING! AVLÄGSNA INTE HÖLJET (ELLER BAKSIDAN), EFTERSOM DET KAN MEDFÖRA RISK FOR ELCHOCK. INGA DELAR INUTI APPARATEN KAN REPARERAS AV ANVANDAREN.<br>ÖVERLÅT SERVICE ÅT UTBILDADE SERVICETEKNIKER.

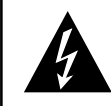

Blixten med pilspetsen innanför en liksidig triangel ska varna användaren för att det finns oisolerad "farlig spänning" innanför produktens hölje som kan vara tillräckligt hög för att medföra risk för elchock hos människor.

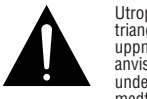

Utropstecknet innanför en liksidig triangel ska fästa användarens uppmärksamhet på att det finns viktiga anvisningar för användning och underhåll (service) i de dokument som medföljer apparaten.

VARNING! UTSÄTT INTE DENNA APPARAT FÖR REGN ELLER FUKT, EFTERSOM DET KAN MEDFÖRA RISK BRAND ELLER ELCHOCK.

#### **Tack för att du valde Harman Kardon DVD.**

DVD 29 är en välutrustad DVD som kan spela nästan alla typer av skivor och filmer med bästa bild och ljudåtergivning.Förutom vanliga CD och DVD skivor, spelar DVD 29 även DVD Audio, en HDMI utgång för en okomprimerad bild och ljudöverföring samt DivX och VCD skivor.

För att du ska kunna få ut högsta möjliga kvalité från DVD, är DVD utrustad med den senaste tekniken, inklusive avancerad 10-bit video digital till analog konvertrar (DAC) och Video (komposit), S-Video och RGB video (RGB via SCART) utgångar, för att försäkra att du får all den kvalité som ingår i dagens DVD medium. För optimal avspelning av NTSC och PAL DVD med kompatibel hög-definitions display apparat, är DVD utrustad med progressiv komponent video utgång.

Om du har en HDMI klar receiver kan signalen överföras direkt i digialformat med bibehållen kvalitet. Detta innebär minimal påverkan, överföringen sker med endast en kabel för både bild och ljud.

Om du inte har en HDMI klar skärm, kan du använda DVD 29´s precisions video D/A omvandlare. Bild signalen finns i Progresivt component, composit och S-video. För bästa möjliga justering av bilden, har vi byggt in en Testbilds funktion, där du kan justera bilden med hjälp av reglagen på din bildskärm eller på DVD spelaren.

Vi har alltid ställt höga krav på ljudkvalitetn från våra harman kardon produkter, detta gör att vi använder oss av D/A omvandlare i audiofil-klass. Naturligvis finns det både digital och koaxial digitalutgång, för en direkt anslutning till en A/V receiver eller processor så du kan ta fördel av Dolby Digital och DTS ljudspåren. Den analoga utgången för nedmixning av DVD Audio skivor har HiEnd D/A omvandlare för bästa möjiga ljudkvalitet. När ljud-CD skivor spelas, är avspelnings kvalitén "state-of-the-art", motsvarande de bästa spelarna som finns på markanden.

Ett stort antal programmerings möjligheter finns. När du spelar DVD-skivor kan du lätt byta språk, ljudspår, undertext eller bildformat med hjälp av enkla bildskärmsmenyer och symboler.

Om detta är din första DVD-spelare finns det ett antal funktioner som är nya för dig, även om många funktioner återfinns på vanliga CD-växlare eller CD spelare. För att kunna utnyttja DVD spelaren alla funktioner bör du läsa igenom denna manual. Den lilla tid du lägger ner på att läsa handboken kommer att betala sig i form av större utbyte av DVD.

Om du har ytterligare frågor om denna produkt som inte besvaras i denna handbok, bör du kontakta din återförsäljare, som ju är din närmaste informationskälla.

#### ■ Kan spela flera bild och liudformat: **DVD-Video, DVD Audio skivor, VCD, CD, CD-R/RW, DVD-R/RW, DVD+R/RW och MP 3 skivor.**

- **HDMI 1.0 port med HDCP utgång med okomprimerad HD digitalvideo signal (720p och 1080i) och upp till sex ljudkanaler i Dolby Digital, DTS eller PCM format, vilket format bestämms av skivans innehåll.**
- **Högkvalitativ video återgivning med Pixel-by Pixel teknik, progresiv scan och en krets som återskapar den 3/2 Pull-Down process som används när man överför film till video.**
- **Videosignal på Composit, Component och S-video utgångarna samtidigt.**
- **Komplett Bas Management, vid DVD-Audio återgivning.**
- **Högkvalitativ 10-bits video processor, Progressiv Scan och Komponent utgång.**
- **D/A** omvandlare.
- **Lättnavigerad skärmmeny.**
- **Avspelning av MP 3 och Windows® WMA ljudskivor och JPEG bildskivor.**
- Samtidig återgivning av MP 3 och JPEG **filer.**
- **Flera programmeringsmöjligheter.**
- **Avspelning av DivX-komprimerade videofiler.**
- **Flera programmeringsmöjligheter.**
- **Flera val för språk, ljudspår och textning.**
- **Möjlighet att välja bildvinkel.**
- **Fjärrkontroll med belysning.**

#### **Läs detta innan du kopplar in produkten.**

Placera DVD-Player på en väl ventilerad plats, där det finns minst 10 cm närmsta yta ovanför, 10 cm på båda sidorna. Undvik att den står i direkt solljus, nära något värmeelement, smutsig eller rökig miljö.

Undvik en placering som gör att det finns risk för nedfallande objekt. Unvik också att det droppar någon vätska på eller runt produkten.

Placera inte följande på produkten:

- Brinnande föremål (ljus), eftersom de kan orsaka en brand, vid en olycka.
- Någon typ av behållare med vätska, eftersom om något händer med behållaren kan vätskan orsaka att produkten inte fungerar.

Täck inte över produkten med tidningspapper, en duk, eller en gardin, etc. Detta kan förhindra ventileringen av produkten. Om temperaturen inne i apparaten ökar för mycket kan en brand uppstå och därmed förstöra produkten.

Placera den nära ett vägguttag, så att du enkelt kan ansluta produkten.

Apparaten är elektriskt kopplad till vägguttaget även när den är i avstängt läge, detta kallas Standby läge.I detta läge är strömförbrukningen minimal.

#### **VARNING**

**FÖR ATT MINSKA RISKEN FÖR BRAND ELLER ATT PRODUKTEN BLIR STRÖM-FÖRANDE, PLACERA DÄRFÖR INTE PRODUKTEN I FUKTIG MILJÖ.**

### **Terminologi**

#### **Terminologi**

Eftersom DVD-spelare och CD-spelare har vissa egenskaper och viss teknik gemensamma, liknar många termer och funktionsbegrepp som används för DVD-spelare termer och begrepp som du redan känner till från CD-spelare och CDväxlare eller äldre format för videoskivor som laserdisc. Om detta är din första DVD-spelare kan dock vissa termer vara nya för dig. Följande förklaringar skingrar förhoppningsvis en del av mystiken kring DVD och hjälper dig att utnyttja alla möjligheter hos DVD-formatet och DVD.

Med DVD tekniken har lagringskapaciteten på en skiva ökat dramatiskt. På en DVD skiva upptas den största delen av dess kapacitet av MPEG 2 signalen (bilden) och det flerkanaliga ljudspåret Dolby Digital eller DTS. Denna information är komprimerad.

**Bildformat:** Betecknar TV-bildens bredd i förhållande till höjden. På en vanlig TV-apparat är förhållandet mellan bredd och höjd fyra till tre, och därför kallas förhållandet "4.3". Nyare bredbildsskärmar har ett förhållande mellan bredd och höjd på sexton till nio, vilket gör att de påminner mer om filmduken i en biograf. Programmaterialet på en DVD-skiva kan vara inspelat i det ena eller andra av dessa format, och dessutom kan du konfigurera DVD för avspelning i endera formatet, beroende på vilka funktioner som är inspelade på skivan.

**Component Video:** Denna form av signal elimienterar många av de fel som en vanlig Komposit signal har. Genom att dela upp signalen i en luminans kanal (Y kanalen) och två färgkanaler (Pr pch Pb). Med en Component video anslutning kommer du att få en bättre bildupplösning som eliminerar många av de fel, t.ex. "moire" mönster i bilden som du ofta ser om bilden innehåller något rutigt. För att utnyttja Component signalen måste du ha en bildskärm som har en Component ingång. Anslut inte Component signalen till en Composit eller S-video ingång på din TV eller din bildskärm.

**Groupe:** Individuella spår på en DVD Audio skiva kan kombineras till Groups. Det kan finnas mer en en Groupe på en skiva. Beroende på hur producenten har bestämnt programet kan Gruppen innehålla olika programmaterial, eller de kan repetera skivans innehåll i olika ljudformat, så som 5,1 eller högupplöst stereo.

**HDCP (High-Bandwidth Digital Content Protection ):** HDCP är en teknik för att undvika olaglig kopiering från en DVD spelare (eller annan video källa) till en video display när man använder HDMI eller DVI anslutning. För att kunna använda HDMI utgångens förbättrade kvalitet, måste din TV ha en ingång som kan hantera HDCP signalen. De flesta bildskärmar med HDMI ingångar kan hantera HDCP men inte alla DVI displayer. Kontrollera med din bildskärma bruksanvisning om den är HDCP klar.

#### **HDMI (High-Definition Multimedia**

**Interface):** HDMI är en serie-bus signal mellan en DVD spelare och en bildskärm eller receiver. Med 5 Gbps bandbredd är det möjligt att överföra HD signal samt en flerkanalig ljudsignal i en enda kabel. Med HDMI kan DVD 29 överföra en högupplöst bild (720p eller 1080i) och 5,1 Dolby Digital eller DTS allt genom en enda kabel.

**JPEG Filer:** JPEG står för Joint Photographic Expert Groupe, vilket är en stadard för komprimering av stillbilder. JPEG filer kan skapas på en dator, eller i en digital kamera eller genom att scanna photografier. Dessa filer kan sen läggas på en CD rom. DVD 29 kan avspela dessa filer så att du kan se dessa på din bildskärm.

**Titel:** En titel på en DVD-skiva definieras som en hel film eller ett helt program. Producenten kan välja att ha hur många kapitel som helst inom en titel. De flesta skivor innehåller bara en titel, men vissa kan innehålla flera.

**Kapitel:** En DVD skiva är indelad i kapitel eller titel. Kapitel är de inprogrammerade sektionerna som finns på en enskild titel. Kapitel kan gemföras med spåren på en vanlig CD-skiva.

**RGB Video:** Detta är en relativt ny form av video signal, som eliminerar många av de brister som finns i den vanliga komposit signalen. Signalen delas upp i de tre grundfärgerna Rött, Grönt och Blått vid överföringen (via SCART kontakten) detta gör att du får en högre upplösning av bilden. För att ytnyttja RGB kvalliten måste du ha en TV som har en SCART uttag som accepterar RGB signal (kontrollera i din bruksanvisning för din TV).

**Progressiv Scan:** Tack vare DVD skivans stora kapacitet, kan videosignalen lagras i progressivt format. Detta innebär att alla linjer i en bild kan visas på samma gång. Harman Kardon har en Tru Progressiv Scan utgång som resuterar i en 40% bättre ljusåtergivning än vid en normal TV och med en förbättrad detaljåtergivning, högupplöst bild utan synbara linjer och rörliga fel.

**WMA Filer:** WMA (Windows Media Audio) är en ljudkomprimerings-format utvecklat av Microsoft Corporation för använding tillsammans med Windows media Player. Filerna kan vara mycker mindre än en MP 3 fil, men med samma kvalitet. DVD 29 kan avspela dessa WMA filer. Observera att Windows Media Player kan hantera andra filformat, men DVD 29 kan endast spela de filer som är i wma. Se sid. 5 för mer info. om WMA filsupport.

**Flera bildvinklar:** På DVD-skivor är det möjligt att lagra tagningar av samma scen ur upp till fyra olika vinklar. Om skivan är kodad med information för flera vinklar kan du byta mellan vinklarna med hjälp av Angle-knappen. För närvarande finns det få skivor där denna möjlighet utnyttjas, och då kan det röra sig om korta sekvenser. Producenten lägger vanligtvis in en ikon eller en symbol som indikerar att möjligheten att välja bildvinkel finns.

**Reading:** Detta medelande är det första du ser efter det att du har stoppa i en skiva och stängt skivfacket. Meddelandet innebär att DVD-spelaren först måste undersöka om skivan är en CDeller DVD-skiva och sedan ta fram information om materialet på skivan, till exempel språk, bildformat, undertexter och antal titlar. Det är normalt att det dröjer något medan innehållet på skivan avläses.

**Resume:** Stop-knappen på DVD fungerar inte på samma sätt som på CD-spelare. När du trycker in Stop-knappen på en vanlig CD-spelare avbryts helt enkelt avspelningen. När du sedan trycker in startknappen igen börjar avspelningen från början. På DVD kan du emellertid välja mellan två alternativ när du spelar av DVD-skivor. Om du trycker in Stop en gång avbryts avspelningen, men apparaten ställs i själva verket i resume-läge. Detta innebär att du avbryter avspelningen och att nästa gång du trycker in Play återupptas avspelningen från den punkt där Stop-knappen trycktes in. Detta är användbart om du tittar på en film och måste avbryta visningen men vill gå tillbaka till samma punkt. Om du trycker in Stopknappen två gånger stoppas apparaten på traditionellt sätt. När du sedan spelar skivan igen börjar avspelningen från början.

#### **DivX**

DivX är namnet på en revolutionerande ny videocodec som baseras på komprimeringsstandarden MPEG-4 för video. Med den här DVD-spelaren kan du spela av skivor som har skapats med DivX-program. DVD-spelarens avspelningsfunktioner för DivX-videoskivor varierar beroende på vilken DivX-programversion som användes för att skapa filmerna. Mer information om de olika programversionerna för DivX finns på www.divx.com.

#### **Video Egenskaper**

- HDMI utgång för en kabel anslutning till en HD klar bildskärm.
- Avancerad 10-bitars MPEG 2 video dekoder.
- Direkt RGB utgång via SCART (valbar) för optimal video föreställning. SCART anslutning även konfigurerbar för komposit Video utgång.
- Test signal för justering av ljus, kontrast och färg på din TV.
- Med NTSC/PAL konvertering får man PAL kvalitet med NTSC skivor.
- Möjlighet att spela av skivor med dubbla skikt.
- Progressiv Skanning komponent video utgångar (NTSC och PAL).
- Kan avspela skivor med JPEG bildfiler.

#### **Digitala Ljud Egenskaper**

- Inbyggd DVD Audio dekoder.
- Om du ansluter den digitala utgången till en DTS eller Dolby Digital dekoder kan du avkoda den digitala 5.1 signalen, som finns på DVD skivor.
- DVD kan återge PCM signaler med följande format 16-24 bits och 44 - 96 kHz sampling. (denna signal finns även på den digital utgången se sid. 14).
- Optisk och Koaxial digitalutgång.

#### **Andra Användbara Egenskaper**

- Funktionsfält för skivinformation eller information från spelaren samt för att snabbt söka till DVD´s olika funktioner.
- Textremsa för olika språk.
- Valbar bildvinkel, fungerar endast när du har en skiva som innehåller flera bildvinklar.
- Valbart språk på dialogen, fungerar endast när du har en skiva som innehåller flera språk på dialogen.
- Inställningsmenyer
- 4x Zoom under avspelning och paus, rörlig över hela bilden.
- Fjärrkontroll med belysning
- Direkt RGB utgång via SCART (valbar) för framtida uppgraderingar av programvaran åtkomliga via Internet. (See information below.)
- *\** Antalet textremsor, bestäms av vad som finns på skivan.

#### **Spelar både CD och DVD skivor**

• DVD 29 spelar alla vanliga ljud-CD-skivor, inspelningsbara (CD-R) eller raderbara CDskivor (CD-RW), MP3, WMA (v8) och DivX, VCD och DVD/video med regionkod 0 eller 2.

#### **Skivtyper som den här spelaren kan spela**

Följande skivformat kan spelas (8cm och 12 cm storlek):

- DVD-AUDIO
- DVD
- DVD-R
- DVD-RW
- $\bullet$  DVD $+R$
- DVD+RW  $\bullet$  CD
- $\bullet$  CD-R
- CD-RW
- VCD
- $\bullet$  VMA (v8)

**OBS!** På grund av skillnader i format mellan olika skivor kan vissa skivor ha en blandning av egenskaper som inte är kompatibla med DVD. Även om DVD har en rad funktioner innehåller inte alla skivor alla möjligheter inom DVD-systemet. Även om DVD kan användas för skivor med flera bildvinklar är sålunda denna funktion endast tillgänglig när skivan är särskilt kodad för avspelning av flera vinklar. Vidare kan DVD användas för ljudspår i både Dolby Digital och DTS, men antal och typer av tillgängliga spår skiljer sig åt mellan olika skivor. Om du vill vara säker på att en viss funktion eller ett alternativ för ljudspår är tillgängligt bör du kontrollera på skivomslaget vilka alternativ som har utnyttjats.

- Kapaciteten att spela CD-R, CD-RW, WMA, JPEG, MP3, DivX, VCD/SVCD, DVD-R, DVD+R, DVD-RW och DVD+RW skivor kan variera beroende på kvalitén på skivan och var den är inspelad.
- DVD 29 är kompatibel med de flesta skivor som spelats in med filer som är kodade i formaten MP3, Windows Media 8 och JPEG för stillbilder. Tänk på att olikheter i de kodare och codecs som används och bithastigheten på kodningen kan påverka DVD 29:s förmåga att spela upp vissa skivor. Därför kan en fullständig kompatibilitet med alla kodare och versioner av codecs inte garanteras. För bästa resultat rekommenderar vi att MP3-filer kodas med en bithastighet mellan 32 kbit/s och 320 kbit/s. WMA-filer bör kodas med en bithastighet mellan 64 kbit/s och 320 kbit/s. Även om DVD 29 kan spela upp vissa WMA9-filer stöds inte alla funktioner i version 9. JPEG-filer bör inte innehålla mer än 5 megapixlar och filstorleken bör inte överstiga 5 MB.

#### **DVD 29 kan INTE spela förljande skivtyper.**

- DVD-Rom data skivor
- DVD-RAM skivor
- CD-I skivor
- CD-G skivor
- SVCD skivor
- Kodak Photo CD ( Kodak Picture CD skivor kan avspela på DVD 29).
- Skivor för videospel
- Skivor som är inspelade i VR läge eller någon annan typ än SP.
- HD optiska skivor typ WMVHD, HD-DVD och Blu-ray.

### **Uppgraderingsbar via Internet**

Hårdvaran (firmware) som kontrollerar funktionaliteten på Harman Kardon DVD är fullt uppgraderingsbar. I händelse av framtida förbättringar på dess förfarande och egenskaper, kommer det att bli möjligt att ladda ner uppgraderingar av hårdvaran (firmware) från www.harmankardon.com/International/ Allt du behöver göra är att skapa en CD-R med data och sätta in den i DVD för automatisk uppgradering.

#### **Förpackningslista**

- 1 Harman Kardon DVD spelare
- 1 fjärrkontroll
- 2 AAA batterier
- 1 A/V kabel för analogt stereo ljud och komposit video
- 1 S-video kabel
- 1 HDMI kabel
- 1 bruksanvisning

### **Kontroller på framsidan**

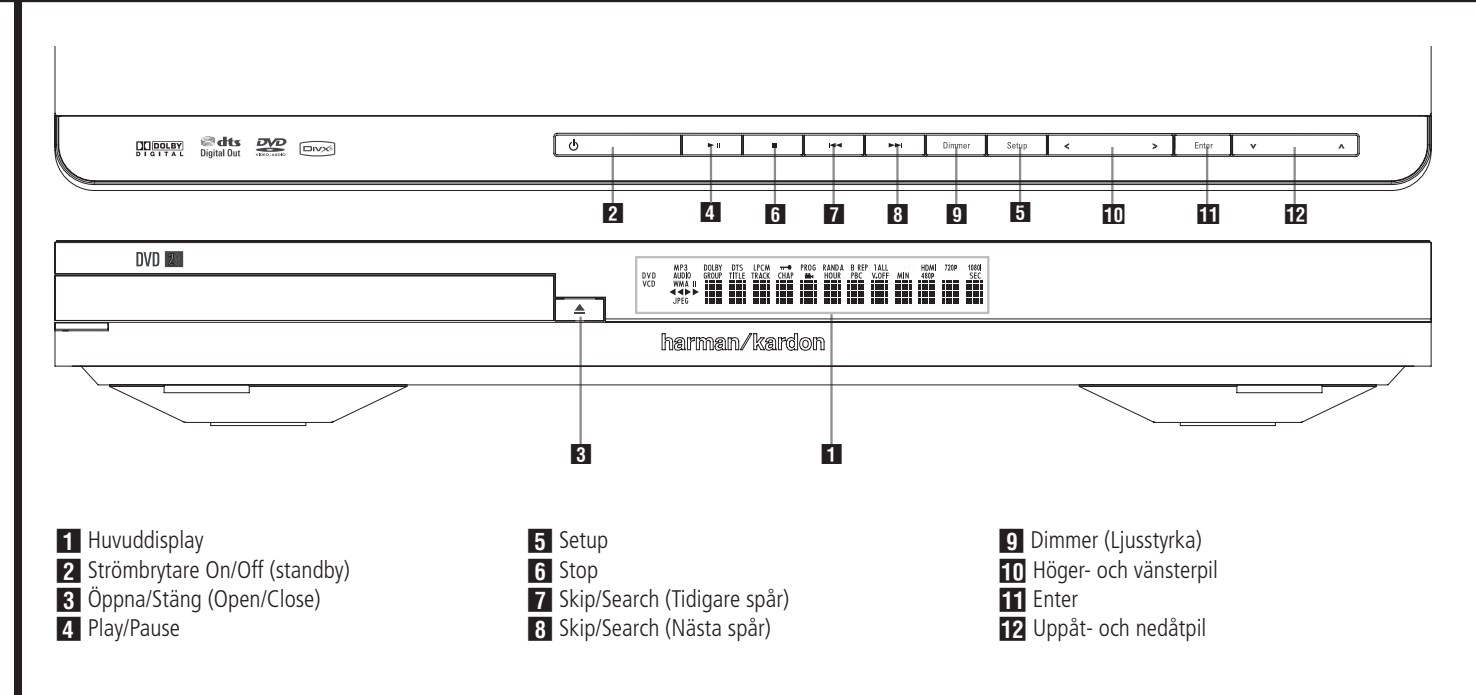

**1 Huvuddisplay:** Denna display visar medelanden och olika inställningsläge.

2 Strömbrytare On/Off (standby): Tryck in denna knapp en gång om du vill sätta på DVD spelaren och tryck sen en gång till om du vill ställa apparaten i standbyläge.

2 **Öppna/Stäng (Open/Close):** Tryck på denna knapp för att öppna eller stänga skivsläden.

3 **Play/Pause:** Tryck på denna knapp för att starta avspelning eller för att återta avspelning efter Pause har varit intryckt. Tryck in denna knapp om du vill göra ett tillfälligt avbrott i avspelningen. Du återupptar sedan avspelningen genom att trycka in knappen igen. Om avspelning av en DVD-skiva pågår fryses bilden när knappen trycks in.

4 **SETUP:** Tryck på den här knappen om du vill använda DVD-spelarens menysystem på TV-skärmen för att justera spelarens konfigurationsinställningar. Tänk på att du måste trycka på knappen **Info T** för att få tillgång till menyn Player Information där du kan hitta detaljerad information om skivan och konfigurera skivans uppspelningsläge.

5 **Stop:** Tryck in denna knapp en gång om du vill ställa apparaten i Resume-läge, vilket innebär att avspelningen avbryts. Så länge som släden inte förs ut eller skivan byts återupptas avspelningen sedan från samma punkt på skivan när du trycker in Play igen. Resume fungerar också om apparaten har stängts av. Om du vill stoppa skivan och börja avspelningen från början trycker du in knappen två gånger.

6 **Skip/Search (Tidigare spår):** Tryck på denna knapp för att flytta bakåt genom musik spåren på en CD-skiva eller kapitlen på en DVDskiva. För att söka bakåt, med någon av de sökningshastigheter som finns, skall knappen hållas intryckt.

**8 Skip/Search (Nästa spår):** Tryck på denna knapp för att flytta framåt genom musik spåren på en CD-skiva eller kapitlen på en DVD-skiva. För att söka bakåt, med någon av de sökningshastigheter som finns, skall knappen hållas intryckt.

**9 Dimmer (Ljusstyrke):** Tryck in denna knapp om du vill ändra ljusstyrkan på informationsdisplayen med 50 % eller stänga av displayen helt i följande ordning: FULL LJUSSTYRKA ➔ HALV LJUSSTYRKA ➔ AV ➔ FULL LJUSSTYRKA.

**[1] Pilknapp (<//> > />** Används för att flytta på markören när du använder OSD.

**ENTER:** Tryck på denna knapp för att aktivera en inställning.

 $\mathbf{B}$  **Pilknapp (▲/▼):** Används för att flytta på markören när du använder OSD.

### **Informationsdisplay på framsidan**

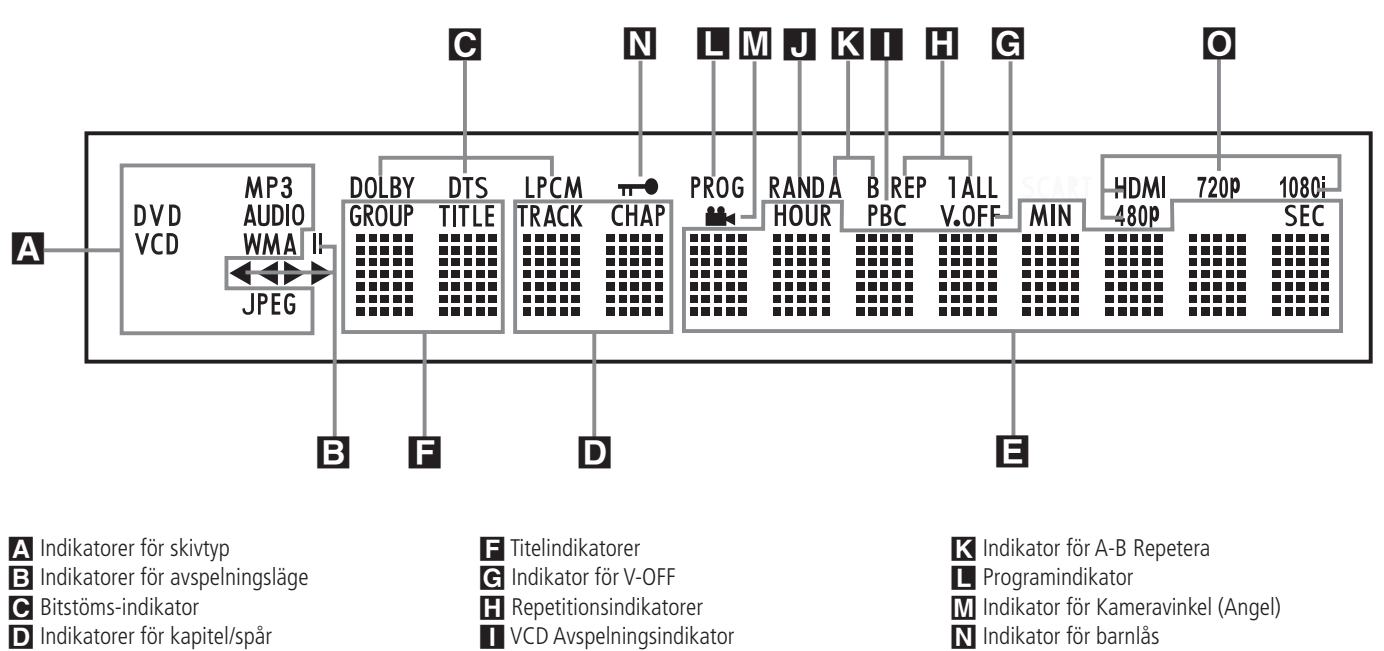

D Indikatorer för kapitel/spår

E Indikatorer för programtid

A **Indikatorer för skivtyp:** CD, DVD, DVD Audio, VCD, MP 3, WMA eller JPEG indikatorn lyser för att visa vilken typ av skiva som avspelas.

**B** Indikatorer för avspelningsläge: Dessa indikatorer tänds och visar aktuellt avspelningsläge:

 $\blacktriangleright$  tänds när en skiva spelas av i normalt läge.

H Lyser när skivan är i Snabb Sökningsläge Framåt. På-skärmen (On-screen) baner displayen indikerar den valda hastigheten (x2, x4, x8, x20, x100).

1 Tänds när skivan står i pausläge.

G Lyser när skivan är I Snabb Sökningsläge Bakåt. På-skärmen (On-screen) baner displayen indikerar den valda hastigheten (x2, x4, x8, x20, x100).

C **Bitströms-indikator:** Om du spelar en Dolby Digital, DTS eller en PCM skiva kommer någon av dessa indikatorer att lysa. DVD Audio, MP 3 och WMA indikeras av **Disc Type Indicatorn** A.

D **Indikatorer för kapitel/spår:** När en DVD-skiva spelas av visar dessa två positioner på displayen aktuellt kapitel. När en CD-skiva spelas av visar de aktuellt spårnummer.

**I** VCD Avspelningsindikator **J** Slumpindikator

E **Indikatorer för programtid:** Dessa positioner på displayen visar speltid för en DVDskiva som spelas av. När en CD-skiva spelas visar dessa indikatorer tid för det aktuella spåret, återstående tid för det aktuella spåret eller total återstående tid på skivan.

**OBS!** Indikatorerna DEF för programtid visar även textmeddelanden om status för DVD, däribland LOADING när en skiva sätts i, POWER OFF när apparaten stängs av och DISC ERROR när en skiva som inte kan användas i DVD läggs i avspelningspositionen.

F **Titelindikatorer:** Dessa två positioner på displayen visar aktuellt titelnummer när en DVDskiva spelas av.

G **Indikatorn för V-OFF:** denna indikator lyser när apparatens video utgång har blivit avstängd genom intryckning av V-OFF knappen på fjärrkontrollen.

**H** Repetitionsindikatorer: Dessa indikatorer tänds när någon av repetitionsfunktionerna används.

I **VCD Avspelningsindikator:** Denna indikatorn lyser om du spelar en VCD skiva.

**J Slumpindikator:** Denna indikator tänds när apparaten står i läge för slumpavspelning. K **Indikator för A-B Repetera:** Denna indikator lyser när ett specifikt avsnitt för repeterad avspelning har valts.

O Indikator för videoutgången

L **Programindikator:** Denna indikator tänds när programmeringsfunktionerna används.

M **Indikator för Kameravinkel (Angle):** Denna indikator blinkar när en alternativ betraktnings vinkel är tillgänglig på den DVD som för närvarande spelas.

N **Indikator för barnlås:** Denna indikator tänds när barnlåset är aktiverat och ingen kan ändra åldersgränsen utan att ange en kod.

O **Indikator för Videoutgången:** Om du ansluter en bildskärm med en kabel från DVD 29's **HDMI Output 1**, kommer bildskärmen att "sända" information till DVD 29 om vilken högsta upplösning som den kan hantera. DVD 29 kommer då automatiskt att välja rätt utsignal. Detta kommer att indikeras här i displayen. Du kan med **HD Mode Selector** -manuellt välja en annan upplösning.

### **Funktioner på fjärrkontrollen**

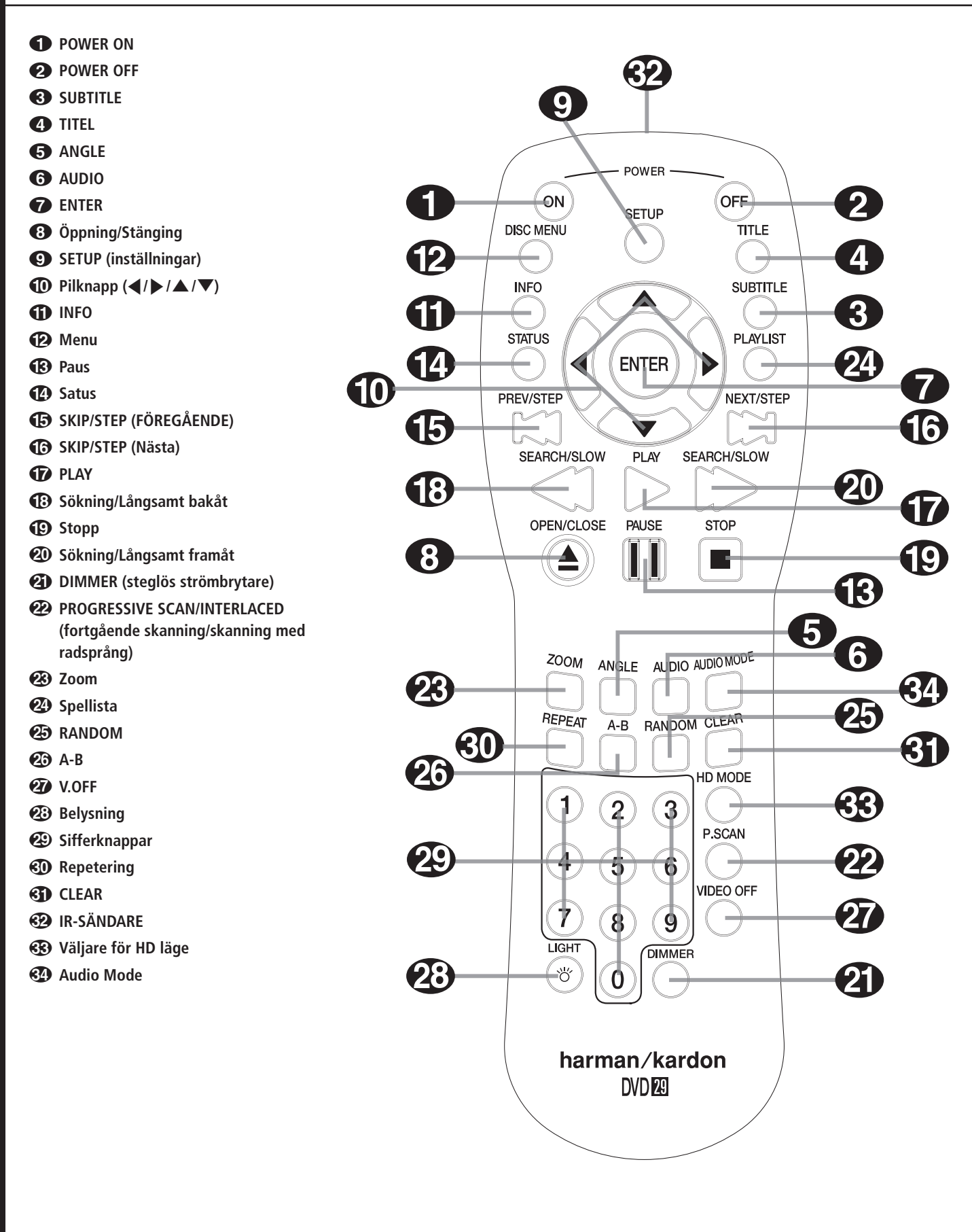

0 **POWER ON:** DVD-spelaren slås på från standbyläge (Harman Kardon-symbolen visas på skärmen).

**2 POWER OFF:** DVD-spelaren ställs i standbyläge.

2 **SUBTITLE:** Med denna knapp väljer du vilket språk som du vill att filmen skall textas med. Man kan också stänga av textnings funktionen med denna knapp.

**Obs!** På grund av att DVD-skivor skapas på olika sätt händer det att de språk på undertextningen som DVD 29 visar inte är de språk som faktiskt finns på skivan. Du rekommenderas därför att välja undertextning från skivans meny på TV-skärmen.

**43 Titel:** Om du trycker på denna knapp vid avspelning, kommer spelaren att återgå till att spela det första spåret på skivan.

Om du spelar en DVD Audio skiva som har flera olika format, som DVD 29 kan hantera, t.ex. PCM leer Dolby Digital 5.1, kan du skifta mellan dessa format genom att trycka på denna knapp.

4**Vinkel:** Med denna knapp kan du välja de olika kamera-vinklar, som finns på vissa skivor. Med knappen kan du också byta JPEG bild på en skiva.

5**AUDIO:** Ljudet ställs om till olika språk. (Om DVD innehåller ljud för olika språk.)

**ENTER:** Tryck på denna knapp för att aktivera en inställning.

7 **Öppning/stängning:** Öppna eller stäng skivfacket med denna knapp.

8 **SETUP:** Tryck på den här knappen om du vill använda DVD-spelarens menysystem på TVskärmen för att justera spelarens konfigurationsinställningar. Tänk på att du måste trycka på knappen **Info D** för att få tillgång till menyn Player Information där du kan hitta detaljerad information om skivan och konfigurera skivans uppspelningsläge.

**① Pilknapp (**/ **/ /** △ / ▼): Används för att flytta på markören när du använder OSD.

A **INFO:** Tryck på denna knapp för att få detajerad information om den skiva du spelar (Bit-storlek på bild och ljud, Bildstorlek, etc) och de inställningar som du har gjort på spelaren. Observera att inga transport knappar fungerar så länge som info menyn visas. Tryck igen för att ta bort informationen från skärmen.

B **Meny:** Visar den aktuella DVD menyn på TV skärmen i avspelningsläget. Om du spelar skivor med JPEG bilder, skall du trycka på denna knapp för att komma åt "thumbnails" funktionen.

C **Paus:** Med denna knapp kan man "frysa" bilden på en DVD eller VCD och pausa ljudet på en CD. Tryck igen för att starta avspelningen igen.

**D STATUS:** Tryck medan en skiva spelas för att se baner displayen. Använd PIL knapparna för att flytta genom de olika egenskaperna i baner displayen. När en symbol framhävs, tryck ENTER på fjärrkontrollen för att välja den.

E **SKIP/STEP (Föregående):** Tryck för att gå till början på nuvarande spår. Tryck igen snabbt för att gå till föregående spår. Om du trycker på **PAUSE** knappen först och sen på knapp 15 kommer bilden att återges stegvis bild för bild.

**G** SKIP/STEP (Nästa): Tryck för att gå till början på nästa spår. Om du trycker på **PAUSE** knappen först och sen på knapp 16 kommer bilden att återges stegvis bild för bild.

**GD PLAY:** Avspelning av skivan börjar. (Stäng skivfacket först om det är öppet.)

**+B** SEARCH/SLOW (REV): Möjliggör sökning bakåt på en skiva i avspelningsläge. Varje gång du trycker på denna knapp kommer sökningshastigheten att ändras, detta indikeras på bildskärmen. Trycker du på **PAUSE** knappen först och sen på knapp 18, så kommer sökningshastigheten att minska, detta indikeras på skärmen.

**ID Stopp:** Avspelningen avbryts. Vid avspelning om du trycker STOP en gång och sedan PLAY kommer skivan att starta från den position där den stoppades. Om du trycker in STOP två gånger och sedan PLAY, börjar avspelningen från början.

**20 SEARCH/SLOW (SEARCH): Möjliggör sök**ning framåt på en skiva i avspelningsläge. Varje gång du trycker på denna knapp kommer sökningshastigheten att ändras, detta indikeras på bildskärmen. Trycker du på **PAUSE** knappen först och sen på knapp 20, så kommer sökningshastigheten att minska, detta indikeras på skärmen.

**ED DIMMER:** Tryck för att ändra ljusstyrkan på frontpanelens display eller stänga av den helt i följande ordning: FULL LJUSSTYRKA ➜ HALV LJUSSTYRKA ➜ AV (OFF) ➜ FULL LJUSSTYRKA

L **VIDEOFORMAT:** Tryck på den här knappen om du vill byta upplösning för komponentvideoutgången mellan standardformat och progressivt format (PAL interlaced och PAL progressiv, NTSC interlaced och NTSC progressiv).

Denna nya inställning kommer att akiveras när du går ur Setup menyn.

**23 Zoom:** När du spelar en DVD eller VCD kan du trycka på denna knapp för att zooma (förstora) bilden. Det finns 4 zoom lägen, varje steg gör bilden större. För att gå ur zoom läget måste du stega igenom alla zoom lägena.

N**Spellista (Playlist):** Tryck på denna knapp för att ändra avspelningsordningen på skivan.

**25 RANDOM:** För slumpvis avspelning.

**23 A-B:** Avsnitt A-B repeteras.

Q**V.OFF:** Tryck för att stänga av video utgången för en förbättrad föreställning från skivor med enbart ljud. Tryck igen för att återupprätta video utgången.

**23 LIGHT:** Fjärrkontrollens knappar tänds.

**<sup>3</sup>** Sifferknappar: För val av nummer.

**REPEAT:** Varje gång du trycker på den här knappen ändras uppspelningsläget för att repetera ett kapitel, ett spår eller hela skivan. En upprepningsikon med det aktuella upprepningsläget visas i övre högra hörnet av skärmen. Om Player Information är aktiv visas ändringarna på skärmen.

**CLEAR:** Tryck på denna kanpp för att ta bort Banner menyn från skärmen. I Stop läget och när alla menyer och banners är borttagna, om du då trycker och håller inne denna knapp i fem sekunder återställs alla inställningar till normalläge.

 **IR-SÄNDARE:** Den här lilla, genomskinliga, knappliknande anordningen skickar IR-kommandon från fjärrkontrollen till DVDspelaren. Var noga med att rikta fjärrkontrollen mot enheten och håll inte fingrarna över sändaren när du skickar fjärrkommandona för att vara säker på att fjärrkontrollen fungerar som den ska.

-**Väljare för HD läge:** Om du ansluter en bildskärm med en kabel från DVD 29's **HDMI Output 10**, kommer bildskärmen att "sända" information till DVD 29 om vilken högsta upplösning som den kan hantera. DVD 29 kommer då automatiskt att välja rätt utsignal. Genom att trycka på denna knapp kan du manuellt välja en annan upplösning, detta indikeras i **Video Output Indikatorn** O.

Om du väljer en upplösning som är lägre än vad din bildskärm kan hantera, kommer DVD 29 att visa ett felmedelande att du har valt fel upplösning. Om du har gjort någon ändring, kommer denna att vara aktiverad tills du stänger av DVD 29 eller dess display.

### **Anslutningat på baksidan**

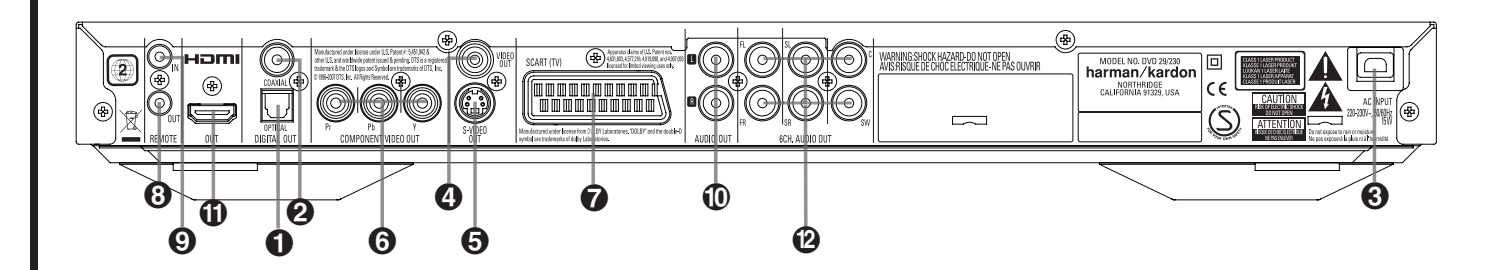

 Optisk digital utgång (Digital Out Optical) Koaxial digital utgång (Digital Out Coaxial) Nätsladd (Input)

Utgång för kompositvideo (Video Out Video)

- Utgång för S-video (Video Out S-Video)
- **6** Komponetvideo Utgångar

Scartutgång (TV)

Utgång för fjärrkontroll (Remote Control Out)

 Ingång för fjärrkontroll (Remote Control In)  Analoga ljudutgångar (Audio Out)

 $\bigoplus$  HDMI utgång

Utgångar för 6 kanaler direkt

 **Optisk digital utgång (Digital Out Optical):** Anslut denna kontakt till den optiska digitala ingången på en AV-receiver eller surroundprocessor för Dolby Digital, DTS eller PCM.

 **Koaxial digital utgång (Digital Out Coaxial):** Anslut denna kontakt till den koaxiala digitala ingången på en AV-receiver eller surroundprocessor för Dolby Digital, DTS eller PCM.

**OBS!** Den koaxiala digitala utgången ska endast anslutas till en digital ingång. Även om phonokontakten är av samma slag som analoga kontakter, ska den INTE anslutas till en vanlig ingång för analogt ljud.

Anslut antingen den **Optiska Digital utgången** eller den **Koaxiala Digitala utgången** till motsvarande digital-ingång på din receiver, men inte båda.

 **Nätsladd (Input):** Anslut stickkontakten på nätsladden till ett eluttag. Om uttaget regleras med en strömbrytare måste denna vara tillslagen.

 **Utgång för kompositvideo (Video Out Video):** Anslut denna kontakt till videoingången på en TV-apparat eller videoprojektor, eller till en videoingång på en AV-receiver eller processor om du använder denna typ av apparat för videosignalen.

 **Utgång för S-video (Video Out S-Video):** Anslut denna kontakt till S-videoingången på en TV-apparat eller videoprojektor eller till en S-videoingång på en AV-receiver eller processor, om du använder denna typ av apparat för videosignalen.

 **Komponentvideo Utgångar:** Dessa utgångar bär komponentvideo signalen för anslutning till display monitorer med komponentvideo ingång. För standard analoga TV eller projektorer med ingångar märkta Y/Pr/Pb eller Y/Cr/Cb, anslut dessa utgångar till motsvarande ingång. Om du har en hög-definitions TV eller projektor som är kompatibel med hög skanning grads

progressiv video, anslut dessa uttag till "HD Komponent" ingångarna. Observera om du använder en progressiv skannings display apparat, att "Progressiv" måste väljas i Video inställnings menyn för att kunna ta fördel av den progressiva skannings kretsen. Se sidan 19 för mer information om progressiv skannings video.

**VIKTIGT:** Dessa uttag skall INTE anslutas till standard kompositvideo ingångarna.

 **Scartutgång (TV):** Om det finns en scartkontakt på TV-apparaten kan du förbinda TVapparaten och DVD-spelaren med en scartkabel, vilket ger bättre bildkvalité. bildkvalitet. SCART uttaget innehåller både ljud och bild signal. Du kan välja Kompositvideo eller RGB video för den SCART anslutningens videoutgångs signal.

 **Utgång för fjärrkontroll (Remote Control Out):** Anslut denna kontakt till ingången för infrarött ljus (IR) på en annan kompatibel apparat från Harman Kardon med fjärrkontroll. På så sätt kan den inbyggda fjärrsensorn på DVD överföra signaler med infrarött ljus till andra kompatibla apparater.

 **Ingång för fjärrkontroll (Remote Control In):** Anslut utgången på en sensor för infrarött ljus, eller utgången för fjärrkontroll på en annan kompatibel apparat från Harman Kardon, till denna kontakt. Därmed fungerar fjärrkontrollen även om fjärrsensorn på framsidan av DVD är skymd. Kontakten kan även användas med kompatibla automatiska system för fjärrstyrning med infrarött ljus.

 **Analoga ljudutgångar (Audio Out):** Anslut dessa kontakter till en ljudingång på en AV-receiver eller surroundprocessor för analog liudåtergivning.

- **HDMI utgång:** Om du har en HDMI klar receiver eller videoskärm, skall dessa anslutas här, för bästa möjliga digitala överföring av ljud och bild kvalitet. Även om din receiver inte kan hantera ljudformat i HDMI, kan du använda bilddelen av signalen.

Om din skärm har en DVDI ingång, kan du använda en HDMI till DVI kabel-adapter för att ansluta bildskärmen. Bildskärmen måste vara HDCP klar för att det skall fungera. För bästa resultat rekomenderar vi inte kabellängder över 3 m.

Följande ljudformat kan du få via HDMI utgången:

Audio CD – 2 kanalig PCM eller 5.1 DTS

DVD Audio – 2 kanalig PCM

DVD video – upp till 5.1 Dolby Digital eller DTS.

För att kunna avspela högupplöst surround från en DVD Audio, måste en anslutning göras mellan 6 Channel Audio utgångarna @ på DVD 29 och motsvarande ingångar på din receiver. Dessa format är INTE i digitalt format.

 **Utgångar för 6 kanaler direkt:** Anslut dessa till motsvarande analoga ingångar på din receiver. Detta måste göras om du vill kunna lyssna till en multikanal inspelning från en DVD audio skiva. Om skivan också innehåller PCM, Dolby Digital eller DTS spår, kan dessa avspelas **genom HDMI (D, Opical 1** eller **Coaxial Digital Audio utgången @** eller de **analoga** ljudutgångarna<sup>1</sup>

**OBS!** Det finns ytterligare information om anslutningar för ljud och bild på följande sidor.

#### **Läs detta innan du ansluter din DVD 29.**

- Kontrollera att strömbrytaren är i läge off innan du ansluter produkten.
- Blockera ej eventuella ventilations hål och om möjligt se till att produkten är placerad så att luften kan cirkulera fritt.
- Läs bruksanvisningen.

■ Var noga med färgmarkeringarna när du ansluter ljud och bild kablarna.

För bästa möjliga kvalitet, om din receiver eller prosessor är HDMI klara, rekomenderar vi att du ansluter via HDMI utgången. Med en kabel kan du här överföra högupplöst ljud och bild.

**Observera:** Om din skärm har en DVDI ingång, kan du använda en HDMI till DVI kabel-adapter för att ansluta bildskärmen. Bildskärmen måste vara HDCP klar för att det skall fungera. För bästa resultat rekomenderar vi inte kabellängder över 3 m.

Om du inte har en HDMI klar bildskärm, rekomenderar vi att använda Component utgångarna för bästa möjliga bildkvalitet.

Om du har en TV eller bildskärm som klarar högupplöst 576P, tänk då på att du använder rätt ingångar, om sådana finns som är märkta HD Component. Välj också ingångsinställingen på din bildskärm till 576P. Du måste också ändra DVD 29 från Interlaced till Progressive, se sid. 19.

Video signalen från videoutgången (gul) innehåller den kompletta signalen (komposit). Använd denna när din TV endast har en video ingång.

S-video utgången separerar färgen (C) och luminansen (Y) för att erhålla en bättre bild. Använd denna utgång om du har en TV med S-video ingång för en förbättrad bild. Använd S-video kabel när anslutning görs till en TV utrustad med S-video ingång för förbättrad bild skärpa. Anslut inte båda utgångarna till din TV, välj en utav de två.

De flesta Europeiska TV apparater är utrustade med SCART kontakter, istället för videoingångar. Använd då en SCART kabel, denna innehåller både ljud och bildsignal. En separat analog ljudkabel behövs endast om du använder video eller S-video uttagen.

Du kan också använda S-video eller composit anslutningarna till din TV om den inte har component ingångar.

- En modern A/V receiver, kan hantera flera videokällor, t.ex. DVD, Video, kabelmottagare, satellitmottagare o.s.v. Reveivern har en monitor utgång som du ansluter till din bildskärm. När du väljer någon källa, väljer receivern rätt videoingång och "sänder" bilden vidare till din bildskärm. Vi rekommenderar att du anluter någon av utgångarna från DVD 29 till motsvarande ingång på receivern. Se mer om detta i receiverns bruksanvisning.
- Om din receiver har en multirumms funktion, skall både Komponent (eller HDMI) och Komposit utgångarna anslutas till receivern. Detta gör att du kan får maximal bildkvalite i

huvudrummet via Komponent och om du har video-multitrum funktion kommer videosignalen via Komposit. Se i receiverns burksanvisning om den har en videomultirum funktion.

#### **Anslutning till en TV**

Om du skall ansluta din DVD 29 till en TV utan någon receiver imellan, gör följande. Gör en **Analog Audio anslutning @** och en av **Video anslutningarna** (**Komposit** B, **S-vido**  $\Theta$ **, Komponent**  $\Theta$ ). Om din din TV är HDMI klar, bör du ansluta **HDMI**  $\bigoplus$  (HDMI har både bild och ljud). Komihåg att ansluta nätkabeln.

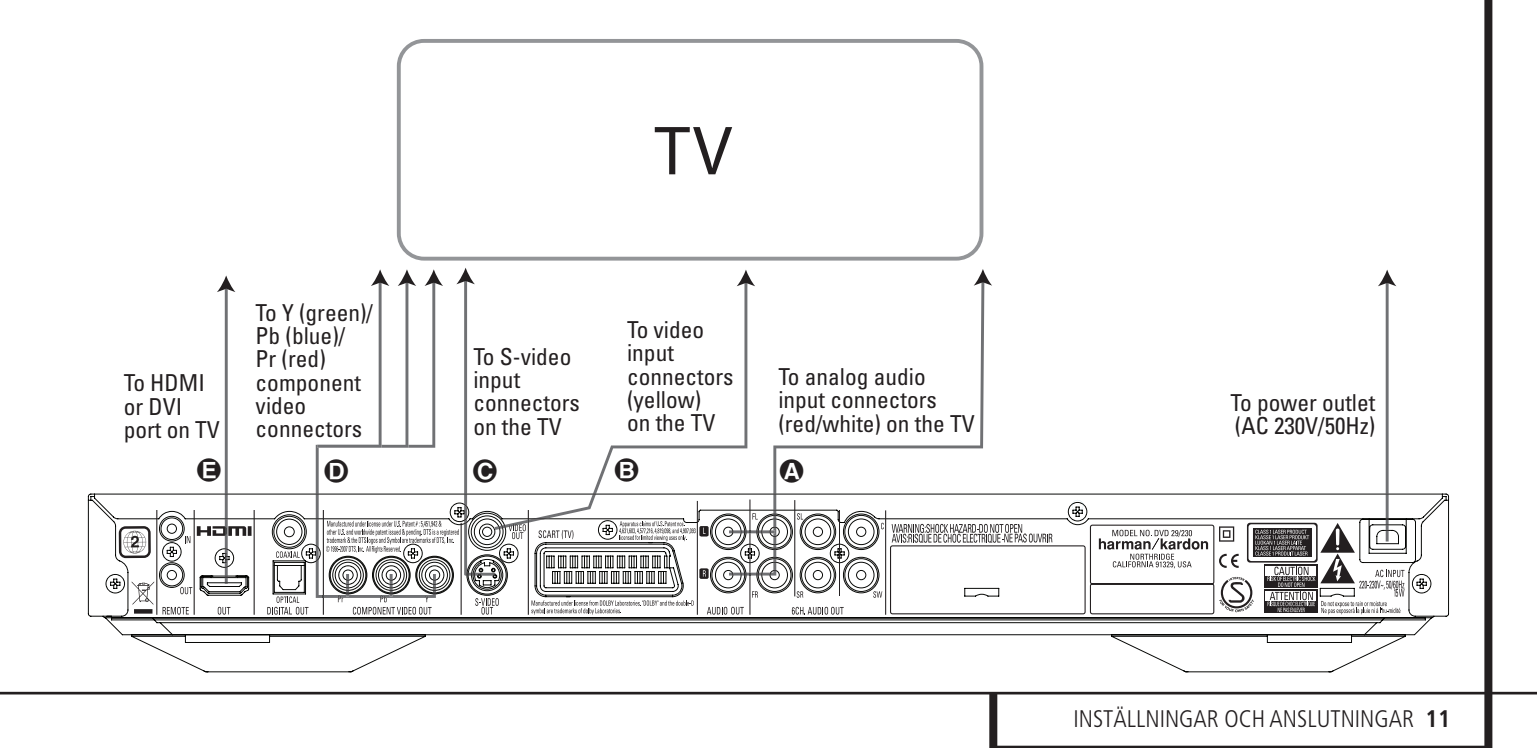

### **Inställningar och Anslutningar**

#### **Hur ansluter man en Receiver/ Förstärkare, med Dolby Digital eller DTS decoder.**

En av fördelarna med DVD formatet är dess möjlighet att lagra flera olika digitala ljudformat. För att kunna spela upp en digitalsignal, behövs det en receiver som har en digital ljuddekoder samt har digitala ljudingångar. En typisk anslutning ser du i figuren här medan, med en koaxial eller optisk kabel. Endast en av dessa är nödvändig.

För att kunna avspela högupplöst surround från en DVD Audio, måste en anslutning göras mellan 6 Channel Audio utgångarna @ på DVD 29 och motsvarande ingångar på din receiver.

#### **Viktigt vid analogt ljud:**

- Om du vill använda DVD 29 till ett multirum system, måste **Analog Audio utgången** anslutas till någon analog ingång på din receiver.
- Anslutningen från **Analog Audio utgången** till din TV är extra.
- När ljudsignalen kopplas till en receiver istället för en TV, ansluter du den analoga signalen till någon analog ingång på din receiver.

• Om inte din receiver stöder 96 kHz pocessering, måste en analog anslutning också göras om du vill avspela högupplösta 96 kHz PCM ljudskivor.

#### **Viktigt vid Video:**

- OBS!: Om du har flera videokällor kan din A/V förstärkare tjänstgöra som videoväxlare. Anslut någon av video utgångarna till motsvarande ingång på din A/V förstärkare och anslut videoutgången på din A/V förstärkare till din TV. Läs bruksanvisningen till din A/V förstärkare för mer information om denna funktion.
- **OBS!** vid Analog Anslutning: Normalt behöver du inte ansluta någon ljudsignal till din TV om du använder din A/V förstärkare som ljudförmedlare av signalen. TV´s volymkontroll bör då skruvas ned helt. Däremot om du vill använda DVD spelaren utan att starta din A/V förstärkare måste du alltså ansluta ljudsignalen separat till din TV, du kan då reglera volymen på vanligt sätt på din TV.

#### **Anslutning av en receiver.**

Om du skall ansluta din DVD 29 till en A/V receiver , gör följande. Gör först en av Video anslutningarna (**Komposit @, S-vido** D, **Komponent**  $\bigoplus$  **eller <b>HDMI**  $\bigoplus$ ) till video ingången på din receiver och anslut sen receiverns videoutgång till din bildskärm. För att kunna avspela högupplöst surround från en DVD Audio, måste en anslutning göras mellan **6 Channel Audio @ till motsvarande ingångar** på din receiver.

Om din receiver inte är HDMI klar, gör anslutningen **Optical Digital Audio Connection** G eller **Coaxial Digital Audio Connection D** till receiver.

**Vigtigt:** Var noga med att inga delar av ditt system är påslaget när du gör dina anslutningar.

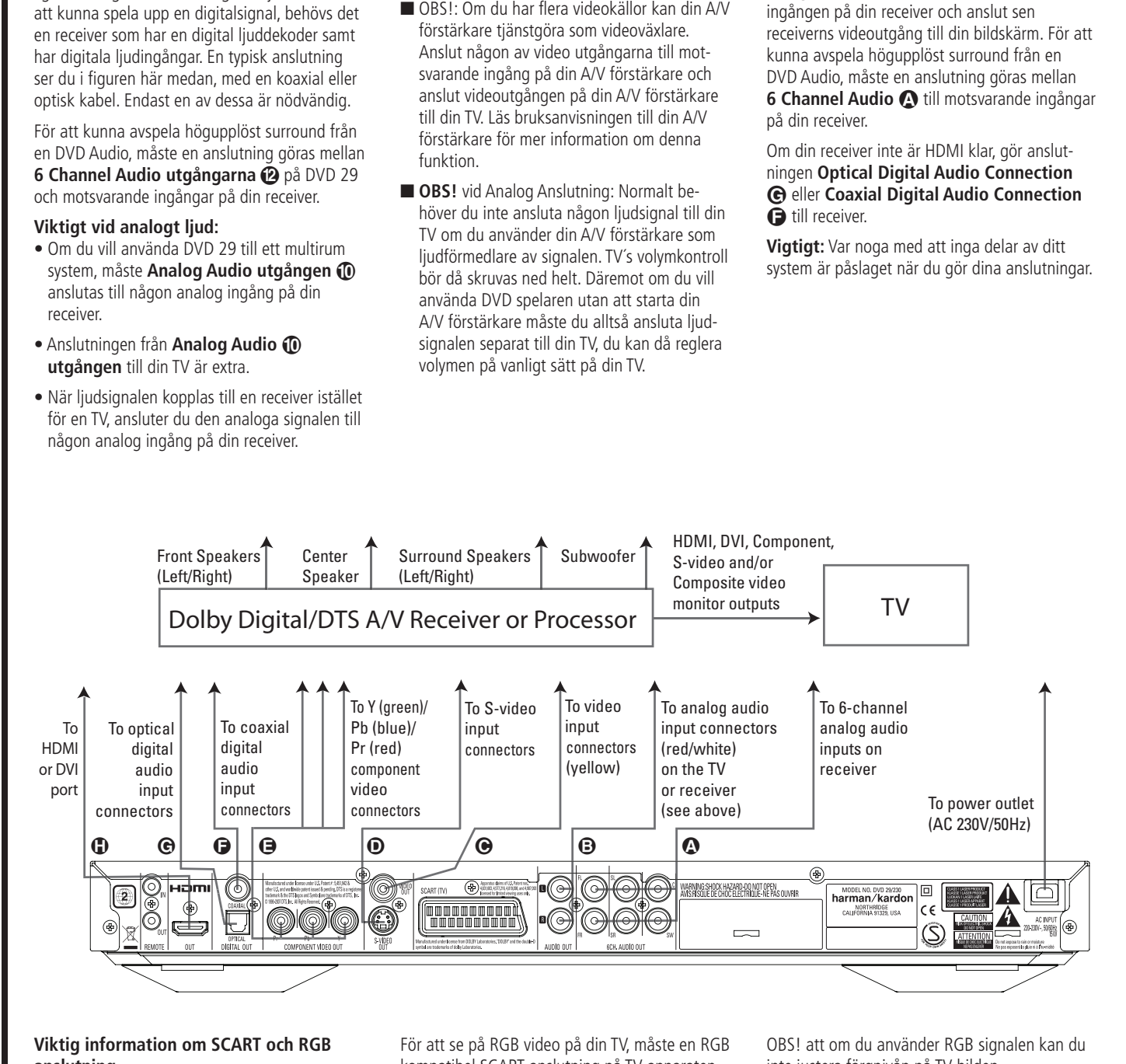

#### **Viktig information om SCART och RGB anslutning.**

- Din DVD är utrustad med en SCART anslutning för direkt anslutning till en TV.
- SCART anslutning sörier för video signalen och även ljud (stereo L/R) signalen.
- SCART anslutningen för TV sörjer för komposita video signalen eller direkt RGB signalen, för att leverera den bästa föreställning som är möjlig, valbar i inställnings menyn.

För att se på RGB video på din TV, måste en RGB kompatibel SCART anslutning på TV apparaten användas och DVDs TV SCART anslutning måste vara inställd på "RGB".

OBS! att om du använder RGB signalen kan du inte justera färgnivån på TV bilden.

■ När RGB-videosignalen används kan DVDskivor som spelats in i NTSC-formatet (med regionkod "0" eller "2") visas även på TV-apparater som inte är kompatibla med NTSC<sup>.</sup>

#### **Anslut batterierna**

Sätt i medföljande batterier med polerna (+) och (-) på rätt håll.

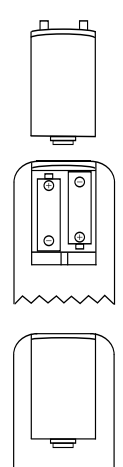

- **Batteri tid**
- Batterierna varar ungefär ett år, givetvis beror detta hur ofta och vilka funktioner du använder på din fjärrkontroll.
- Om fjärrkontrollen inte vill fungera även om du håller den framför spelaren, bör du byta batterier.
- Använd AA storlek på batterierna.

#### **Viktigt:**

- Försök inte att ladda, kortsluta, dela på, överheta batterierna eller kasta in dem i elden.
- Mixa inte gamla och nya batterier
- Om fjärrkontrollen inte skall användas under en längre period tag då ut batterierna. Annars kan lekage uppstå.
- Om du har fått lekage, torka bort allt inuti fjärrkontrollen och installera nya batterier.
- Tvätta händerna noga efter det att du har rengjort fjärrkontrollen.
- Batterier innehåller skadliga ämnen, och vi rekommenderar att du tar hand om batterierna på rätt sätt och i enlighet med lokala bestämmelser. Kasta inte bort dem, utan lämna dem till kommunens insamlingssystem eller till en butik som tar emot förbrukade batterier.

#### **Fjärrkontrollens arbetsområde**

Fjärrkontrollen bör inte vara mer än 7m från fjärrkontrollens sensor och inom 60 graders vinkling från fronten av reveivern.

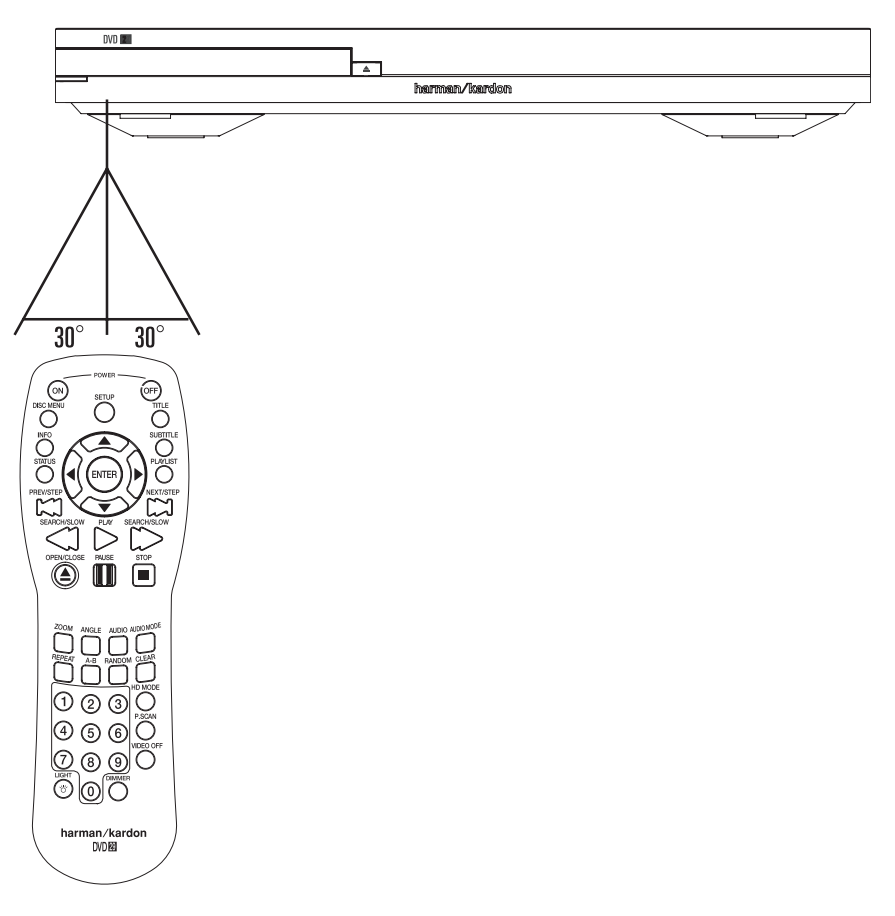

■ Den operativa området kan variera beroende på ljuset i rummet.

#### **Viktigt:**

- Lys inte med starka lampor direkt in i fjärrkontrollens sensor.
- Placera inte föremål mellan fjärrkontrollen och dess sensor.
- Använd inte fjärrkontrollen samtidigt som du använder en annan fjärrkontroll.

#### **Olika digitala format från de digitala utgångarna.**

Tryck försiktigt in kontakten tills det inbyggda skyddet som täcker den optiska digitalingången viker undan.

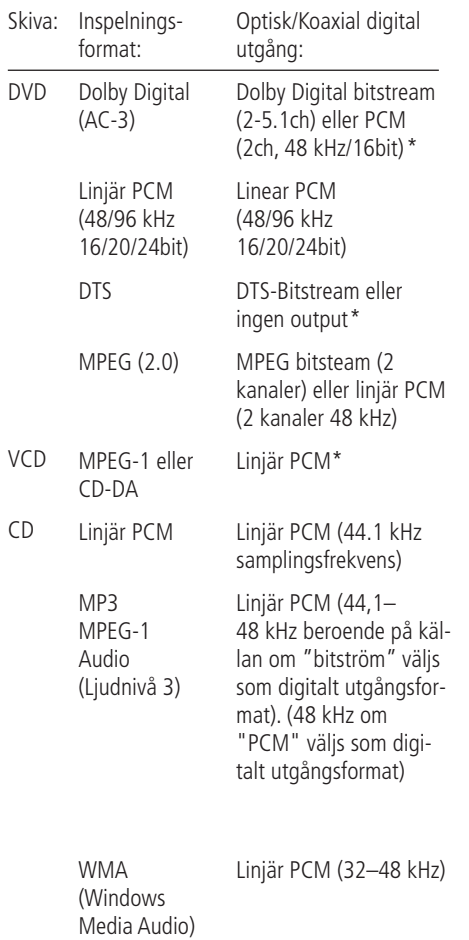

#### \* Digital format måste väljas som "ORIGINAL" och "PCM" i Digital Output Menyn.

#### **För din vetskap:**

■ Dolby Digital är en digital komprimerings teknik utvecklad av Dolby Laboratories Corporation

Den här tekniken stöder 5.1 surround sound, men även stereo (2-kanal), denna teknik gör det möjligt att lagra en stor kvantitet av data information på en DVD skiva.

- Linjär PCM signal är de format som används på en CD skiva. Skillnaden är att e CD skiva är inspelad med 44.1 kHz/16 bit och DVD med 48 kHz/16 bit upp till 96 kHz/24 bit.
- Om du har en Dolby Pro Logic dekoder ansluten till DVD´s analoga utgång, och du spelar en DVD med 5.1 information, kommer du att åtnjuta den "nedmixade" signalen från DVD´n på samma sätt som vid en Dolby Surround kodad signal.
- DVD är avsedd att digitalt mata ut 96 kHz-PCM ljud med 96 kHz samplings värde. Hur som helst, några 96 kHz DVD kan ha koder för inspelningsskydd som inte tillåter digital utgång. För full 96 kHz exakthet från dessa skivor, använd den analoga utgången på DVD.

**VIKTIGT:** Om din surround processor/D/A omvandlare inte stödjer 96 kHz PCM ljud, måste du använda DVDs analoga utgångar för full 96 kHz exakthet med dessa skivor.

#### **Att observera om du använder den optiska/koaxiala digital utgången:**

- När du ansluter en förstärkare (med en optisk/koaxial ingång) som inte har en Dolby Digital eller DTS dekoder, måste du välja PCM vid den inledande inställningarna av DVD´s "Digital Output" (se sid. 18). Annars kommer varje försök att spela DVD skivor ge en hög nivå av brus som kan skada din hörsel.
- CD skivor kan spelas precis som vanligt.

#### **OBS:**

- En del av de första DTS dekodrarna som inte stöder DVD-DTS interface, kan ibland få problem att avkoda signaler från en DVD spelare.
- Dolby Digital DTS och PCM signaler går genom **HDMI utgången 1**, men inte multikanal versioner av DVD audio signaler. I dessa fall måste en anslutning göras mellan 6 Channel Audio <sup>2</sup> till motsvarande ingångar på din receiver.

#### **Anslutningar med en optisk kabel (extra tillbehör)**

■ Dra försiktigt kabelpluggen genom den inbyggda slutaren som täcker den optiska, digitala ljudutgången och sätt fast kabeln ordentligt så att mönstren på kabeln och kopplingen passar ihop.

### **Dolby Digital och DTS**

Både Dolby Digital och DTS är ljudformat som innehåller 5.1 kanalers ljudsignal på ett digitalt spår. Både dessa formaten har möjlighet till sex separata kanaler vänster, höger, center, vänster bak, höger bak och subwoofer: De senaste 6.1 formaten Dolby Digital EX och DTS ES har ytterliggare en (eller 2) bakkanal som en centerkanal mellan de två "vanliga" bakkanalerna.

Komihåg att för att kunna åtnjuta Dolby Digital eller DTS 5.1, måste man ansluta den digitala utgången till någon Dolby Digital eller DTS klar A/V Receiver och att skivan är inspelad i Dolby Digital eller DTS.

### **DVD-Audio**

För att kunna avspela högupplöst surround från en DVD Audio, måste en anslutning göras mellan 6 Channel Audio utgångarna <sup>2</sup> på DVD 29 och motsvarande ingångar på din receiver.

#### **Grundläggande användning Förberedelser**

- 1. Starta TV´n och välj den video ingång som DVD är ansluten till.
- 2. Tryck in POWER knappen, harman/kardon "loggan" visas på TV skärmen. Om inte "loggan" visas på ett bra sätt eller att det inte finns någon färg i bilden, gör de inställningar som behövs i Video Setting Submenu för att anpassa DVD till din TV.
- 3. Om du inte ser någon bild alls, inte ens någon harman/kardon logo, kontrollera då att du har valt rätt ingång på din TV (på de flesta TV apparater ska man ställa in SCART kontaktens video-anslutningar i TV´s meny). Om inte detta heller går, prova då med att ansluta med en annan kabel, typ S-video, istället för SCART kabeln.
- 4. Starta din A/V receiver, om du har anslutit din spelare till en sådan.
- 5. Öppna skivfacket genom att trycka in OPEN/CLOSE.
- 6. Lägg en skiva i facket.

Håll skivan utan att röra vid någon av ytorna, lägg den med den tryckta titelsidan uppåt och justera placeringen.

- 8-centimetersskiva
- 12-centimetersskiva
- 7. Tryck in PLAY.

Facket stängs automatiskt och avspelningen inleds.

- Om du har stängt facket genom att trycka på OPEN/CLOSE startar avspelningen automatiskt.
- På de flesta DVD skivor finns det innehålls meny som visas på TV skärmen. Här kan du välja vad du vill se med PIL knapparna på fjärrkontrollen, tryck sen på ENTER.

### **Avspelningsfunktioner**

#### **Att välja spår eller Titel/Kapitel**

För att välja spår framåt eller bakåt på en CD eller titel eller kapitel på en DVD, trycker du på SKIP på frontpanelen eller PREVIOUS/NEXT på fjärrkontrollen.

#### **Snabbsökning (sökning med bild)**

1. För att flytta framåt eller bakåt genom en DVD eller CD skiva när den spelas med snabb fart, tryck SEARCH på fjärrkontrollen. När någon av dessa knappar trycks in, kommer snabb sökningen fortsätta tills PLAY trycks in.

Det finns fyra snabb-spelnings farter. För varje tryck på SEARCH knappen öka hastigheten i följande ökas: x2, x4, x8, x20, x100, indikeras av en siffra i övre högra hörnet av bildskärmen.

2. Du kan när som helst tycka på PLAY för att återgå till normal avspelning.

Observera att det inte hörs något ljud under snabbspelning framåt eller bakåt av DVD-skivor. Detta är normalt för DVD-skivor, eftersom AV-receivrar och surroundprocessorer inte kan bearbeta den digitala ljudsignalen vid snabbavspelning. Vid snabbspelning av vanliga CD-skivor hörs däremot ljud.

#### **Frysning av bild och förflyttning av en bild i taget (endast med DVD)**

- 1. Frys bilden under avspelning genom att trycka på PAUSE.
- 2. Varje gång du trycker på någon av stegknapparna (framåt eller bakåt) flyttar bilden sig en bildruta.
- 3. Tryck på PLAY om du vill återgå till normal avspelning.

#### **Slow-motion Avspelning (endast med DVD)**

- 1. När du har pausat eller fryst en bildruta på DVD-skivan kan du sakta förflytta dig framåt eller bakåt i programmet som visas. Du kan använda någon av hastigheterna genom att trycka på någon av Play-knapparna på fjärrkontrollen. Det finns fyra olika hastigheter, varje tryckning gör att hastigheten ändras, detta indikeras på skärmbilden.
- 2. Tryck in PLAY om du vill återgå till normal avspelning.

Observera att det inte hörs något ljud vid långsam avspelning framåt eller bakåt av DVDskivor. Detta är normalt, eftersom AV-receivrar och surroundprocessorer inte kan bearbeta den digitala ljudsignalen i långsamma lägen. Långsam avspelning kan inte användas vid CD-skivor.

**VIKTIGT:** Snabbspolnings funktionerna fungerar inte under öppningsinformationen på en film. Det är skivan som är programmerad så, det är alltså inget fel på DVD.

Om du spelar en DVD med 96 kHz/24 bits information, kan inte Slow Play och Step Advance funktionen användas.

Beroende på vilken information som finns på VCD skivan, kan det vara så att Slow Reverse och Step Reverse inte fungerar samt även 4x/8x Fast Playback (Search).

#### **Om DivX-filmfiler**

DVD-spelarens kompatibilitet med DivX-skivor begränsas av följande:

- DivX-filens tillgängliga upplösningsstorlek måste vara mindre än 720 x 576 (B x H) bildpunkter.
- Det totala antalet filer och mappar på skivan måste vara färre än 999.
- Antalet bildrutor per sekund måste vara färre än 29,97 rutor per sekund.
- Den inspelade filens bild- och ljudstruktur måste vara interleaved.

DVD-spelaren kan spela av DivX-filer med filtillägget ".avi".

Den kan spela av undertextfiler med filtilläggen ".smi", ".srt", ".sub" (endast Micro-DVD-format) och ".ssa". Övriga undertextfiler visas inte. Undertextfiler måste ha samma namn som filmfilen (men med något av ovanstående filtillägg) och ska finnas i samma katalog.

#### **Spela av en DivX-filmskiva**

Tänk på följande innan du spelar av en DivXfilmskiva:

- En multisession-DVD som innehåller ljudfiler från Windows Media kanske inte stöds.
- Skivor med öppen session stöds inte.
- DVD-spelaren stöder inte PC-data.
- DVD-spelaren stöder inte skivor som är "unfinalized" med en stängd session.
- 1. Sätt i en skiva och stäng luckan.
- 2. Tryck på knappen OSD på fjärrkontrollen, och välj en mapp genom att trycka på upp- och nedknapparna. Sedan trycker du på ENTER. En lista med filerna i mappen visas. Om en fillista visas och du vill återgå till listan med mappar, använder du fjärrkontrollens upp- och nedknappar och trycker på ENTER.
- 3. Om du vill visa en viss fil trycker du på uppoch nedknapparna för att markera filen, och trycker sedan på PLAY.

När du spelar av en DivX-film kan du använda olika avspelningsfunktioner, till exempel snabbspolning eller långsam spolning bakåt och framåt. Du kan också stega framåt och bakåt.

4. Tryck på STOP om du vill stoppa avspelningen.

DVD-spelarens avspelningsfunktioner för DivXvideoskivor varierar beroende på vilken DivXversion som användes för att skapa filmerna.

#### **Standardinställningar av systemet**

Det sista steget vid installationen är att ange standardinställningar för systemet. Du bör ägna några minuter åt att sätta dig in i dessa inställningar, eftersom de kanske behöver ändras innan du använder apparaten första gången och även senare.

#### **Allmänt om OSD Menyn.**

Alla inställningar av DVD 29 görs med hjälp av On Screen menyn (OSD). OSD menyn aktivers genom att trycka på SETUP knappen på fjärrkontrollen. För att gå ur menyn skall man trycka på OSD knappen igen.

Huvudmenyn består av PLAYER INFORMATION och SET-UP menyn. Player menyn visar all information om skivan som du spelar just nu. PLAYER INFORMATION menyn är till för att guida och hjälpa dig med de inställningar som man normalt endast gör en gång.

Varje huvudmeny innehåller även undermenyer. Dessa undermenyer visas som ikoner på vänstra sidan av menyn. De kan markeras men en vit ram runt ikonen genom att flytta markören upp eller ned med ARROW knapparna. Ikonen kan aktiveras genom att trycka på ENTER knappen så fort som den är markerad. När du har tryckt in ENTER knappen kommer färgen på ikonen att ändras till mörkblå färg och du kommer att se att den valda submenyns inställningar på höger sida.

Även om varje meny har submenyer och olika inställningar, sker all navigering av samtliga menyer med hjälp av Pilknapparna

(▲▼▶◀) och Enter knappen på fjärrkontrollen.

För att göra en ändring, flyttar du markören till den raden som du vill ändra på. Inställningen kommer att markeras i ljusblå färg och en kort förklaring kommer att visas i den Instruktionsrad på den nedre delen av bildskärmen.

Tryck nu på **Enter**6, så visas en listrutemeny medde alternativ som är tillgängliga för den inställningen. Tryck på **navigeringsknapparna**  $\blacktriangle \blacktriangledown$   $\bigcirc$  tills det alternativ du vill använda markeras och tryck sedan på **Enter**<sup>6</sup>*f*ör att välja det alternativet.

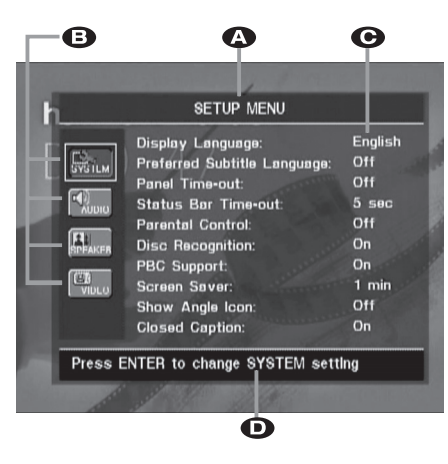

- **A** Huvudmeny Linjen
- **B** Undermenyer
- C Aktuell Inställning
- **D** Instruktionsrad

De flesta DVD-skivor är gjorda för att du ska kunna visa inställningsmenyer medan skivan spelas. De placeras då ovanpå bilduppspelningen. Det finns dock vissa skivor som inte tillåter detta. Om ikonen  $\heartsuit$  visas på skärmen när du tryckt på någon av knapparna **Setup**8 eller **Info ID** trycker du på **Stop ID** och sedan på Setup **D** eller Info **D** igen.

#### **Inställningsmeny**

Det första steget när du kontrollerar eller ändrar standardinställningarna för systemet är att öppna Setup-menyn. Kontrollera först att DVD är korrekt ansluten till en TV-skärm och till ett eluttag. För denna process behöver du emellertid inte lägga i någon skiva.

Under STOP, PAUSE eller PLAY läge, om du trycker SETUP på fjärrkontrollen, kommer inställnings menyn framträda på skärmen.

Denna Huvud Meny och alla menyer som följer kan se olika ut, lista inställningarna med olika språk, beroende på de inställningarna som redan är gjorda. Med fabriksinställningen är alla språk inställda på "engelska", därför visas alla menyer med engelsk version i bruksanvisningen.

I SET-UP menyn finns det undermenyer som kan styra eller ändra alla inställningar för både Ljud och Bild från din DVD 29 spelare.

#### **Systeminställning**

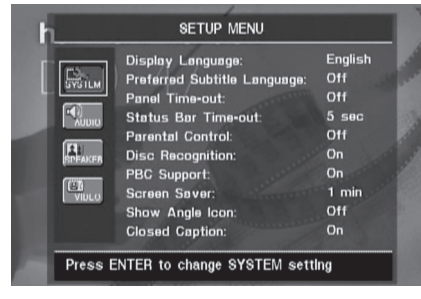

Denna undermeny innehåller följande inställningar. Följ den förklarande texten i den Instruktionsrad (på den nedre delen av bildskärmen).

**Display Language:** Här väljer man språk på OSD –menyn.

**Preferred Subtitle Language:** Här kan man förvälja vilket språk på filmtexten som skall komma upp först. Varje gång du spelar en skiva som innehåller en textremsa med detta språk, kommer den att visas automatiskt. Om språket du vill använda inte finns i alternativlistan kan du välja det önskade språket genom att markera OTHER. Tryck på ENTER och använd navigeringsknapparna för att välja det språk du vill använda i listan som visas på skärmen. Tänk på att endast de språk som faktiskt finns på DVDskivan du spelar är tillgängliga. Du kan också välja läge OFF, då visas ingen text i bilden.

**Panel Time-Out:** Här väljer man hur länge som Frontpanelens Informations Display skall lysa. När den valda tiden har gått, släcks panelen helt.

**Status Bar Time-Out:** Här väljer man hur länge som Status Bar indikeringen skall visas. När den valda tiden har gått, släcks Staus Bar indikeringen.

**Parental Controll:** Här väljer man kodord för "begänsat tittande". Grundinställningens kodord är 1234. Efter det att du har tryckt in detta kodord, kan man välja Parental Control Setings eller att lägga in ett nytt kodord. De fem standard lägena är G (general nivå 2), PG (Parantal Guidance, nivå 4), PG 13 (Parantal Guidance och 13 år, nivå 4), R (Restricted, nivå 6) och NC 17 (från 17 år. Nivå 7). En DVD kan ha åtta olika steg, detta bestäms av producenten. Dessa steg innebär en mer kritisk uppdeling av DVD skivor. Nivå 8: Alla DVD kan spelas. Nivå 7 till 2: DVD för alla även barn. Nivå 1: DVD för barn; DVD för vuxna är inte möjliga. Följ förklaringen på bildskärmen för att byta kodord.

**Disc Recognition:** Den här inställningen sköter funktionen igenkänning av skiva. När den är på kan du pausa en DVD, ta ut den ur spelaren, spela en annan skiva och sedan vid ett senare tillfälle fortsätta spela upp den första skivan från där du pausade den. Tänk på att även om inställningen är aktiverad måste du pausa uppspelningen, inte trycka på stopp, och enheten får inte stängas av mellan det att du spelar skivorna. DVD 29 kan lagra information för upp till fem DVD-skivor på en gång.

**PBC Support:** Aktiverar PBC (avspelningskontroll) för VCD skivor.

**Screen Save:** Aktiverar en skärmsläckare för att undvika att en bild "bränns in"på skärmen. Om du använder DVD 29 till en plasmaskärm eller en videoprojektor, rekommenderar vi att alltid ha denna funktion aktiverad.

**Show Angel Icon:** Styr om Angel ikonen skall visas på bildskärmen, när sådan finnes på en skiva.

**Closed Caption:** Den här inställningen gör det möjligt att visa textning för hörselskadade om den finns kodad på filmen. Textning för hörselskadade visar den dialog i programmet som vanligtvis inte syns. Välj O N (på) för att aktivera dekodern för textning för hörselskadade så att textningenkan visas.

#### **Ljudinställning**

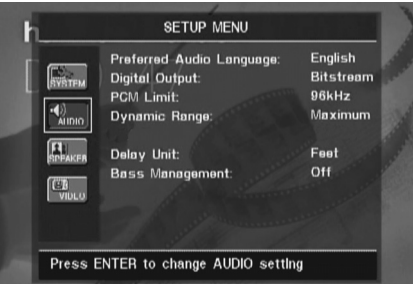

Ljudinställningens undermenyn, innehåller följande. Följ texten på den Instruktionsrad som finns på den nedre delen av skärmen. Om du har gjort några ändringar, kommer dessa att verkställas efter det att spelaren har varit i STOP läge.

**Preferred Audio Language:** Här kan man förvälja vilket språk på filmen som skall komma upp först. Varje gång du spelar en skiva som innehåller detta språk, kommer detta att aktiveras automatiskt. Om språket du vill använda inte finns i alternativlistan kan du välja ett önskat språk genom att markera OTHER. Tryck på ENTER och använd navigeringsknapparna för att välja det språk du vill använda i listan som visas på skärmen. Tänk på att endast de språk som faktiskt finns på DVD-skivan du spelar är tillgängliga.

**Digital Output:** Om ditt system har en 5.1 surrounddekoder (Dolby Digital eller DTS), väljer du BITSTRÖM som den digital utsignalen. Då kommer alla ljudsignaler att återgess i sitt orginal format. Om ditt systen endast innehåller stereo eller Dolby Pro Logic skall du välja PCM läget. Då kommer alla digitalasignaler återges i PCM format (DTS kommer inte att återge någon signal).

**PCM Limit:** DVD 29 är kompatibel med både 48 kHz och 96 kHz, med visa äldre receivrar är det inte.Om så är fallet och din receiver inte kan hantera 96 kHz, välj då 48 kHz. Men om din receiver kan hantera 96 kHz skll du givetvis välja detta läge. Om du väljer NONE kommer den kompletta signalen att passera igenom din receiver.

**Obs!** På grund av begränsad copyright skickar DVD 29 inte ut okomprimerade signaler i PCM-format från skivor med bitupplösning i 96 kHz/24 bit, till exempel vissa DTS-CD-skivor. Om inställningen för den digitala utgången i undermenyn AUDIO SETUP är inställd på PCM och PCM-gränsen är inställd på **JLKHZ** skickas inget ljud ut. Meddelandet CGMS MUTE visas i huvuddisplayen. "CGMS" betyder "Copy General Management System". Ändra inställningen för PCM-gränsen till 48KHZ för att höra ljudet i lägre upplösning om meddelandet visas.

**Dynamic Range:** Den här inställningen gör att du kan utnyttja den aktuella programmeringen som finns i vissa Dolby Digital-inspelningar så att volymen sänks i högljudda avsnitt medan tydligheten bibehålls i tystare avsnitt. Det här betyder att du kan lyssna på program på en nivå som ger dig hela effekten av musiken på en lägre ljudnivå än vad du normalt skulle använda, så att du inte stör andra. DVD 29 åstadkommer det här genom att komprimera ljudet mer eller mindre beroende på vilka inställningar du väljer. Det finns tre alternativ:

- MAXIMUM ändrar inte originaluppspelningen och kan användas när volyminställningarna i rummet kan vara så höga du vill.
- MEDIUM gäller för måttlig komprimering så att avsnitt med hög ljudnivå blir lite tystare.
- MINIMUM gäller för större komprimering så att avsnitt med hög ljudnivå blir mycket lägre. Pröva dig fram med de olika inställningarna. Tänk på att om mottagaren eller processorn även tillåter programmering av den dynamiska intervallinställningen ("Night Mode") behöver du inte justera DVD 29 utan kan låta inställningarna stå på MAXIMUM.

### **Inställning av systemet**

DVD Audio har inte någon digital utsignal, men de flesta skivor har en PCM, Dolby Digital eller DTS signal, som kan avspelas genom **Digital Audio utgången** .

**Efterklangsjustering:** Här väljer du vilket längmått som du skall använda när du gör efterklangsinställningen i AUDIO ADJUST-MENT menyn. Du kan välja mellan feet och meter.

**Bas Management:** Här aktiveras inställningarna i AUDIO AJUSTMENTS meny´s bas management, för DVD audio avspelning.

- O n: Detta är grundinställningen. Om din receiver har en 6-channel Direkt ingång och det inte finns möjlighet att påverka receiverns bas managenent på denna ingång. Låt då inställningen var i läge O N och gå vidare till AUDIO ADJUSTMENT menyn för att justera bas management.
- Bypass: Om din receiver har en 6-channel Direkt ingång och det finns möjlighet att påverka receiverns bas managenent på denna ingång ( högtalar storlek, utnivå, och efterklangstid). Låt då inställningen vara i läge Bypass och justera bas management på din receiver.
- Stereo: Om din receiver inte har en 6 channel Direkt ingång Välj då läge Stereo, vilket innbär att en downmixad version finns på **Analog Audio utgången (D. Denna sig**nal kan kopplas till någon analog ingång på din receiver. På receivern kan du sen välja ett surroundläge om detta så önskas.

#### **Submenyn för Ljudinställningen.**

I denna menyn justeras bas management, som styr den signal som lämnar **6-Channel Audio** utgångarna <sup>(2</sup>). Här styrs högtalarstorlek, utnivå och efterklangstid. Om du gör en nogrann inställning här är detta nycklen till bästa möjliga ljudkvalitet från en DVD audio skiva i de fall när du har en receiver utan bas managenent för direktingångarna.

**Viktig information:** För att undvika problem vid denna typ av anslutning tänk på förljande. Den bästa metoden är att använda receivern för göra denna justering. I detta fall tänk på att sätta Bass Management i AUDIO SETUP menyn i läge Bypass. Om du gör justeringen i DVD 29, är det viktigt att inställningen på receivern är i läge LARGE för högtalare och 0 för nivå och efterklangstid. Om dessa inställningar används för andra ingångar, skall du inte röra dessa. Om du har frågor kring detta skall du se i receiverns brukanvisning eller tillverkarens hemsida.

Om din receiver inte har en 6-channel Direkt ingång Välj då läge Stereo i AUDIO SETUP menyn. Anslut sen **Analog Audio** utgången **(D** till någon analog ingång på din receiver.

Innan du går vidare med inställningen, rekommendrar vi att du först använder receiverns meny, för att se vilka inställningar det finns för Speaker Size, Output Level och Delay Time. Skriv ned dessa värden så att du har de tillgängliga under hela inställningen.

Tryck på **Setup knappen D** för att aktivera Setup menyn; använd sen  $\blacktriangle \blacktriangledown$  **Navigation knapparna**9tills AUDIO ADJUST-MENTS submeny visas i en vit ruta. Tryck sen på **ENTER knappen**6.

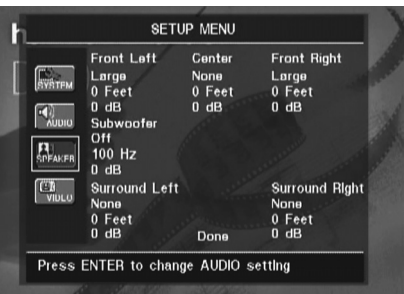

Följande justeringar kan göras i AUDIO ADJUSTMENTS menyn för varje högtalare. Använd **▲ ▼ 4 ▶ Navigation knapparna** 9för göra justeringen för varje högtalare. När du trycker på **Enter knappen D** visas en meny med de delar som du kan ställa in. Använd **AV** Navigation knapparna<sup>1</sup> **O** för att markera den justering du vill göra, tryck sen på **Enter för att spara inställningen.** 

Du kommer att märka att justeringen för högtalare storlek och avstånd (används för att få rätt efterklangstid) för höger och vänster front och höger och vänster surround regleras i par. Om du ändrar inställningen för en av kanalerna kommer denna ändring också att verka för den andra i paret. Av denna anledning är det viktigt att du väljer högtalare som är lika gärna samma märke och storlek och att du också har de på någorlunda samma avstånd till lyssningspositionen.

**Högtalarstorlek:** Detta är den del av bas management som bestämmer vilken del av signalen skall "sändas" vidare till en specifik högtalare och vilken del som skall till subwoofern. Orden Large eller Small refererar inte till om högtalaren är liten eller stor i fysisk storlek. Vanligtvis om du har en satellithögtalare so skall du välja "Small" för alla fem högtalarna. "Large" skall du endast använda om du vet att dina högtalare kan hantera alla frekvenser.

I subwooferinställningen väljer du den frekvens där delningen skall göras för **Subwooferutgången** och de övriga högtalarna. När du gör detta val, välj då den frekvens som bäst motsvarar den lägsta frekvens som dina "small" högtalare kan återge. Högtalarnas frekvensområde står oftast i dess bruksanvisning.

#### **Delay**

Skillnaden i avstånd mellan fronthögtalarna och surroundhögtalarna, och din lyssningsposition är olika. Du kan kompensera detta genom att justera efterklangstiden för de olika högtalarna. Mät avståndet mellan lyssningspositionen och varje enskild högtalare. När detta är gjort kan du lägga in den avstånds siffra som är närmast det du har mätt upp.

#### **Utnivå Justering**

Justeringen av utnivån är en viktig del vid inställningen av alla surroundsystem. Det är mycket viktigt vid DVD Audio att nivåerna är rätt justerade.

**OBS:** De flesta lyssnare är ofta förvånade av hur lite information det ibland kommer från surroundkanalerna. Mängden av information bestäms av filmens ljudspår och kan som sagt var väldigt olika. När rätt nivå är inställd är det normalt att ljudet från surroundhögtalarna endast hörs ibland. Om man överdriver nivån i surroundhögtalarna får man oftast en helt fel ljudbild.

Grundinställningen är 0 dB för samtliga kanaler. Om du behöver göra en justering av nivån, rekomenderar vi att se hur inställningen är gjord på ett 5.1 läge, typ Dolby Pro Logic II, på din A/V receiver och i sådant fall kopiera denna inställning.

#### **Bildinställning**

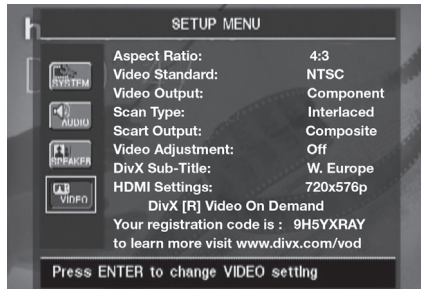

Bildinställningens undermenyn, innehåller följande inställningar. Följ texten på den Instruktionsrad som finns på den nedre delen av skärmen.

**Aspect Ratio:** Här väljer man vilken bildstorlek, som spelaren skall sända ut, vanlig TV format (4:3) eller Widescreen (16:9) valet beror på vilken TV du har.

**Video Standard:** Här väljer man vilket video format som spelaren sänder ut. Om du har en TV med multistandard, rekomederar vi att du ställer den i läge AUTO för bästa bildkvalitet.

Om du använder HDMI utgången **1**, kommer alltid rätt storlek att väljas för den bildskärm som du använder. Men det finns alltid möjlighet att göra ett alternativt val.

**Video Output:** Ställer in videoutgången på någon av typerna S-Video, Component eller SCART. Scart används för de flesta TV-apparater och Component för de flesta projektorer, LCDoch Plasma-TV-apparater.

**Scan Typ:** Här väljer du progressive eller interlaced för **Component Video utgången** @ för att maximera bildkvaliten för den skärm du använder. Utsignalen i **S-Video O** och **Compsite Video @** kommer alltid att vara en standard signal som kan visas på alla TV apparater och skärmar .

**Progressiv:** Välj detta läge om du har en skärm som kan hantera 480P eller högre. De flesta skärmar som är HD klara det betyder alla stora LCD och Plasma kan hantera progresiv scan.

#### **OBSERVERA:**

- 1. Skanningstypen kan bara ändras när videoutgången har ställts in på Component.
- 2. Om du har anslutit DVD-spelaren till en bildskärm som inte kan visa progressiv skanningsbilder med **videoutgången** Component (Y/Pr/Pb) och du oavsiktligen har ändrat videoutgången till Component och skanningstypen till progressiv, kan du återställa skanningstypen till skanning med radsprång genom att trycka på knappen **Progressive** Scan/Interlaced<sup>(22</sup>).

**Scan Output:** Här väljer man vilken signal som skall kopplas till Scart utgången. RGB finns på de flesta TV apparater och därför är det den vi rekomenderar i första hand.

**Video Adjustment:** Från undermenyn Video Adjustment (bildjustering) får du tillgång till testbilden. Börja med att justera bilden på TVskärmen med hjälp av testbilden. Därefter kan du finjustera DVD-spelarens utgångsinställningar med ljusstyrka, skärpa och kontrast. För att göra denna justering, flytta markören till + eller – ikonerna på samma rad. När någon av ikonerna är markerad, tryck på ENTER för att öka eller minska nivån, nivån visas i tidsaxeln bakom texten. För att gå ur menyn, flytta markören till DONE och tryck sen på ENTER.

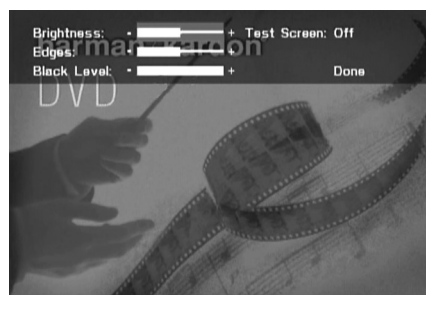

**DivX Subtitle:** Ställ in språket på undertextningen för DivX-filmer.

Under meny siffran finns din personliga DivX On Demand (VOD) kod.

Med den här koden kan du hyra och köpa videor med tjänsten DivX VOD. Mer information finns på www.divx.com/vod. Följ instruktionerna och hämta videon till en skiva för att kunna spela den på den här enheten. De videor som du hämtar från DivX VOD kan bara spelas av på den här enheten.

När ikonen DivX har markerats trycker du på ENTER och får åtkomst till din personliga DivX VOD-kod.

**HDMI Inställning:** Här justeras karateristiken på den videosignal som kommer från **HDMI** utgången **1**. Om du ansluter en bildskärm med en kabel från DVD 29's **DMI utgången** -, kommer bildskärmen att "sända" information till DVD 29 om vilken högsta upplösning den kan hantera. DVD 29 kommer då automatiskt att välja rätt utsignal. Denna upplösning visas här. Du kan välja en lägre upplösning här. Dessa ändringar blir aktiverade tills DVD 29 stängs av eller att displayen släcks. Nästa gång du startar DVD 29 igen kommer grundinställningen att vara aktiverad. Om du använder någon typ av videoväxling, se till så att denna kan hantera en HDMI signal.

#### **Testbild**

När du aktiverar Testbild funktionen via OSD menyn, blir det en stillbild, där du kan göra alla justeringar för bästa möjliga bildkvalitet från din TV. Med den vertikala färgstegen kan du justera följande.

- Rätt färg intensitet på din TV.
- Rätt färgnyans på varje färgsteg, så att du får rätt videostandard: färgerna skall vara (från vänster till höger): Svart, vit, gul, cyan (torquse), grön, rosa (purple), röd, blå.
- Bra färgskärpa, detta syns på att det är bra separation mellan de olika färgstegen, färgseparationen är också ett bra sätt att gemföra skillnaden mellan S-video, komposit och RGB.
- Kvalitén på ditt färgfilter i din TV (med komposit signalen), färgstegs ändarna skall inte visa några vertikala ojämnheter. Bäst resultat får man med S-video eller RGB.
- Gråskalan och den svart/vita fälten under färgstegen, har man som hjälp för att justera ljus och kontrast i bilden, se i kapitlet och TV bilds justering.

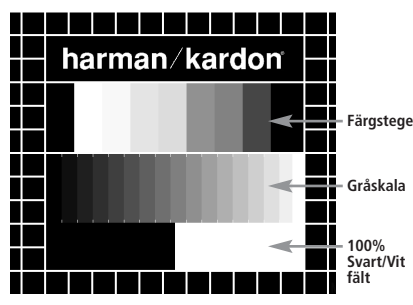

#### **Justering av TV bilden med hjälp av Testbilden.**

Dessa justeringar kan göras nu, men du kan också göra dem efter att inställningen är slutförd.

#### **Ljus-Justering:**

- 1. Skruva ner färgreglage på din TV, tills färgstegen visas i svart/vit.
- 2. Justera kontrasten till den lägsta nivån där du fortfarande kan se alla stegen tydligt, på testbildens gråskala.
- 3. Justera nu ljuskontrollen så att alla stegen är synliga. Steget längst till vänster skall vara så svart som möjligt men skillnaden till nästa steg måste vara klart synbart. Alla stegen måste vara klart synbara och gå från svart till vit (från vänster till höger).

#### **Kontrast-Justering:**

- 1. Justera kontrasten på din TV tills att du ser ett tydlig vitt steg i den vänstra hörnet av bilden och ett svart steg till höger. Den optimala kontrast inställningen är mycket beroende personlig smak och hur ljust det är i rummet.
- 2. Om kraften i det vita fältet inte ökar mer när du ökar kontrasten eller om konturerna på den vita harman/kardon texten, flyter ut i det svarta fältet och tydligt försämrar skärpan på texten, då är kontrasten uppskruvad för mycket. Reducera kontrasten tills denna effekt försvinner och att bilden ser naturlig ut.
- 3. Om du tittar på TV och har ovanligt mycket ljus i rummet, justera kontrasten så att en normal bild har samma ljus som i ditt rum. På detta sätt får ditt öga en mer vilsam bild att titta på. Detta innebär att när ljusförhållandena i rummet ändras måste du också justera kontrasten.
- 4. Gråskalan måste ha samma tydliga skillnad mellan varje steg precis som innan kontrasten justerades. Om inte måste du gå tillbaka till ljus justeringen och repetera steg 3 och sen göra kontrast justeringen igen.

#### **Färg-Justering:**

- 1. När ljus och kontrast justeringen är gjord, justera då upp färg kontrollen på din TV tills du har en nivå som är acceptabel. Justera tills du har en färgnivå som är kraftig utan att bli onaturlig. Om färgnivån är för kraftig visar det sig vanligtvis på så sätt att färgstegen blir bredare eller så märker du det på att färgnivån inte kan ökas mer. Gör en justering till och i slutligen bör du testa med en signal från en DVD skiva för att se att färgen är naturlig på ansikten, blommor eller frukter eller på någon annan välkänd produkt där du kan ställa in färgnivån.
- 2. Om din TV har ett Nyans (Tint) alternativ (med de flesta Europeiska TV-apparater är den endast tillgänglig eller effektiv med NTSC signaler, inte med PAL), använd det stora vita fältet nedanför Gråskalan för att justera värmen i bilden. Varje tittare har en skillnad i hur de föredrar att värmen av bilden ska vara. En del föredrar en lite kallare bild, en del en varmare. Nyans (Tint) funktionen på din TV och det vita fältet kan användas till att kontrollera detta. Justera Nyansen (Tint) till den nivån där du känner att den vita färgen har tonen du föredrar.

#### **Justera skärpa**

Tvärtemot från vad man kan tro så blir bilder skarpare och klarare om inställningen för skärpa inte är inställd på max. Sänk inställningen för skärpa på TV:n, och på menyn Video Adjustment om det behövs, så minskar förekomsten av vita linjer mellan staplarna i gråskaledelen av testbilden.

#### **Konvergens och skärpa**

Rutnätet runt testbilden kan användas för att granska skärpa och konvergens i bildskärmar med fram- eller bakprojektion. Kontrollerna som används för att justera de här parametrarna är dock oftast inte tillgängliga för användarna. I vilket fall är justeringarna mycket komplicerade och kräver övning och erfarenhet för att inte situationen ska förvärras. Om du inte lyckas förbättra bilden med de kontroller som finns tillgängliga rekommenderas därför att du kontaktar bildskärmsleverantörens kundtjänst för att få hjälp.

När du har gjort alla inställningar och konfigureringar trycker du på **navigeringsknapparna**  $\blacktriangle \blacktriangledown$  (D tills "Done" markeras längst ner på undermenyn Video Adjustment. Tryck på **Enter**<sup>6</sup> för att välja "Done" och återvända till menysystemet på skärmen. Tryck därefter på knappen **Setup O** för att ta ta bort menyerna från skärmen. Enheten återvänder till normalt läge och du kan nu njuta av det allra bästa inom DVD- och CD-uppspelning!

#### **Använda menyn Player Information**

På menyn Player Information hittar du information om skivan och menyn gör att du kan programmera olika uppspelningslägen. Tryck på knappen **Info O** så visas menyn Player Information.

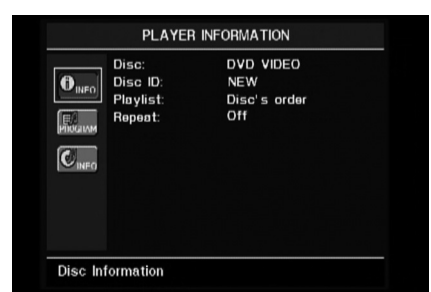

På menyn Player Information finns två undermenyer som du får tillgång till via **navigeringsknapparna ▲▼ m.** Du markerar ikonen för undermenyn och trycker på **Enter**<sup>6</sup>för att välja den. Undermenyerna skiljer sig från inställningsmenyerna på så sätt att många objekt bara är till för att visas och inte kan ändras med menysystemet.

**Undermenyn** PLAYBACK INFO: I den här undermenyn visas grundläggande information om skivan och uppspelningsläget. Du kan inte göra några ändringar i objekten på den här undermenyn, förutom i upprepningsläget.

- **Disc:** Den här raden visar skivtyp, till exempel DVD-Video.
- **Disc ID:** Om skivan är kodad med en identifikationsetikett, till exempel filmens titel, visas den här.
- **Playlist:** För DVD-skivor. Den här raden visar att uppspelningen sker enligt ordningen på skivan. Programmerbara spellistor är inte tillgängliga medan en DVD laddas.
- **Repeat:** Den här raden visar det aktuella upprepningsläget, eller Off (av) om upprepningsläget inte är aktiverat.

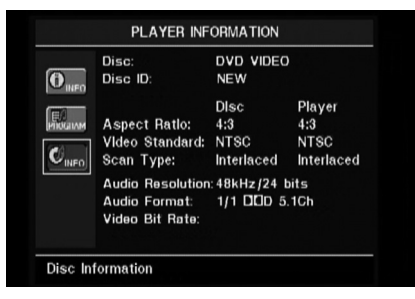

**Undermeny** PROGRAM**:** Undermenyn PROGRAM är inte tillgänglig för DVD-skivor.

**Undermeny** DISC INFO**:** I den här undermenyn visas detaljerad information om skivans innehåll. Du kan inte göra några ändringar i objekten på den här undermenyn. Du kan använda menysystemet SETUP, som beskrivs på sidan 19, för att ändra DVD-spelarinställningarna för bildförhållande och skanningstyp.

- **Disc:** Den här raden visar skivtyp.
- **Disc ID:** Om skivan är kodad med en identifikationsetikett visas den här.
- **Aspect Ratio:** Den här raden visar vilket bildformat skivans innehåll har och uppspelningsformatet enligt de inställningar som gjordes på undermenyn VIDEO SETUP på sidan 19. Vissa skivor kan innehålla två versioner av samma program med widescreen-format på ena sidan av skivan och standardformat på den andra.
- **Video Standard:** Visar skivans format. För DVD-spelare i region 2 är formatet vanligtvis PAL, men vissa DVD-spelare som är regionsfria (fungerar i alla regioner) kan ha formatet NTSC.
- **Scan Type:** Den här raden visar om programmet på DVD:n spelades in med intervallet progressiv skanning (progressive scan) eller skanning med radsprång (interlaced). Den visar också hur programmet spelas upp utifrån de inställningar som gjordes på undermenyn VIDEO SETUP på sidan 19.
- **Audio Resolution:** Ljudupplösning. Den här raden visar samplingsfrekvensen och bithastigheten för det aktuella ljudformatet.
- **Audio Format:** Liudformat. Den här raden visar det aktuella ljudspåret, till exempel Dolby Digital 5.1 eller linjär PCM.
- **Video Bit Rate:** Den här raden visar bildrutehastigheten upp till gränsen på 10 Mbit/s. Indikationen varierar eftersom en skiva spelas som svar på ändringar i hur stor kompression som tilldelades videosignalen när skivan skapades. Därför kommer den här raden vara tom när skivan stoppas eller pausas.

När du vill sluta visa Player-menyerna trycker du på knappen **Info D** för att ta bort menyskärmen och återgå till vanlig uppspelning.

#### **Använda Statusdisplayen på TVskärmen**

När en DVD spelas upp kan du när som helst trycka på knappen **Status D** för att titta på en sammanfattning av skivans uppspelningsstatus. Med statusfältet kan du inte bara ta en snabb titt på enhetens aktuella status, utan du kan också enkelt välja ett annat spår, kapitel eller en annan titel eller använda funktionen för tidsökning.

TITLE: 1 /15 CHAPTER: 1 /29 11 00:00:01 TIME: Title Elapsed | |

- **Title:** Den aktuella titeln visas till vänster och det totala antalet titlar på skivan visas till höger.
- **Chapter:** Det aktuella kapitlet visas till vänster och det totala antalet kapitel på skivan visas till höger.
- **Ikon för uppspelningsläge:** Visar det aktuella uppspelningsläget, till exempel **Play** B, **Pause II** eller **Stop n**.
- **Time:** Här visas det tidsformat som stämmer överens med den typ du valt att visa under Typ av tidsformat. Med funktionen Tidsökning kan du starta en uppspelning när som helst i programmet. Använd < > **pavigeringsknapparna**<sup>1</sup> för att markera den tid som visas så ändras siffrorna till streck. Därefter kan du använda sifferknapparna för att ange de siffror som motsvarar tiden på skivan där du vill att uppspelningen ska börja ifrån. Tryck på **Enter**<sup>6</sup>så påbörjas uppspelningen direkt från den tid du valt.
- **Tidsstaplar:** Här visas en grafisk bild av den tid som gått av den uppspelade titeln. Medan skivan spelas ökar antalet staplar och visar på så sätt ungefärhur lång tid som spelats upp så långt.
- **Typ av tidsformat:** Här anger du vilken typ av information som ska visas i Time. Använd **AV** T → navigeringsknapparna<sup>1</sup> To för att välja den här inställningen. Varje gång du trycker på **Enter**<sup>6</sup>ändras tidsformatet från Title Elapsed (del av titeln som gått), till Title Remaining (återstående del av titeln), till Chapter Elapsed (del av kapitlet som gått), till Chapter Remaining (återstående del av kapitlet) och tillbaka till Title Elapsed. Tiden som visas på skärmen och på **frontpanelens display** - ändras också.

### **CD-uppspelning**

De flesta funktioner är det samma för CD och DVD avspelning. Det finns några viktiga skillnader: När en CD skall spelas, kommer DVD 29 att automatiskt visa Player Informations menyn. Satuts banners är inte tillgängliga när du spelar en CD. Det finns många olika tillgängliga uppspelningsalternativ för CD-skivor, däribland slumpmässig uppspelning och förprogrammerade spellistor. De här och många andra funktioner just för uppspelning av CD-skivor beskrivs i det här avsnittet.

#### **Använda menyn Player Information**

I menyn Player Information visas information om skivan och där kan du programmera olika uppspelningslägen. Tryck på knappen **Info** visas menyn Player Information.

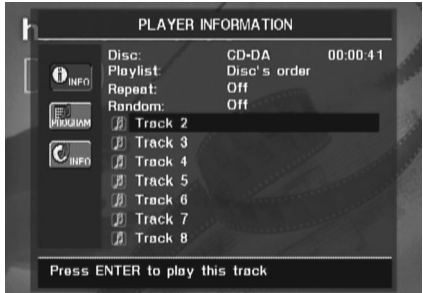

På menyn Player Information finns 3 undermenyer som du får tillgång till via **navigeringsknapparna** ▲▼ **①**. Markera ikonen för undermenyn och tryck på **Enter**<sup>6</sup> för att välja den. Undermenyerna skiljer sig från inställningsmenyerna på så sätt att många objekt bara är till för att visas och inte kan ändras med menysystemet.

**Undermenyn** PLAYBACK INFO**:** I den här undermenyn visas grundläggande information om skivan och uppspelningsläget.

- **Disc:** Den här raden visar skivtyp, till exempel CDDA (Compact Disc Digital Audio).
- **Audio:** Den här raden visar vilken typ av ljud skivan är inspelad med, vanligtvis Stereo.
- **Playlist:** Spellista gäller endast för CD-skivor. Du kan antingen välja att spela upp spåren i den ordning de kommer på skivan eller programmera en spellista som innehåller några av spåren eller alla spår i den ordning du vill lyssna på dem. Den här raden visar vilket läge du valt. Om du vill ändra inställningen måste du gå in på undermenyn PROGRAM som beskrivs nedan.
- **Repeat:** När den här raden är markerad kan du trycka på **Enter**6för att aktivera upprepningsläget. Varje gång du trycker på knappen ändras upprepningsläget från Repeat 1 (upprepar ett spår) till Repeat All (upprepar alla spår på skivan) till Repeat Off.
- Random: Slumpmässig uppspelning. När den här raden är markerad kan du trycka på **Enter** 6för att aktivera slumpläget. Varje gång du trycker på knappen växlar slumpläget mellan av och på.
- **Spårlista:** En lista på alla spåren på skivan visas. Använd  $\blacktriangle \blacktriangledown$  **Navigation knapparna**9för att söka igenom listan. Tryck på **Enter knappen O** eller **Play knappen** Gnär ett spår är markerat för att börja avspelningen.

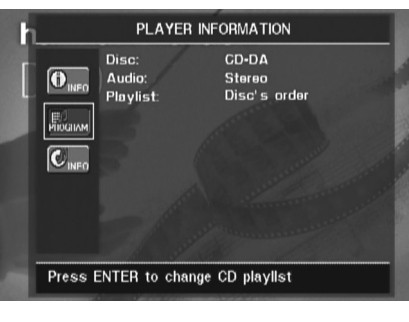

**Undermenyn** PROGRAM**:** I den här undermenyn kan du programmera en spellista. Undermenyn PROGRAM är bara tillgänglig för CD-skivor.

- **Disc:** Den här raden visar skivtvp.
- **Audio:** Den här raden visar vilken typ av ljud skivan är inspelad med, vanligtvis Stereo.
- **Playlist:** När den här raden är markerad trycker du på **Enter**<sup>6</sup>0 om du vill ändra ordningen på hur spåren ska spelas upp från hur de ligger på skivan (Disc's order). Du programmerar då en spellista (P r o grammed order). En lista över de steg som ingår i programmering samt det spår du programmerar i varje steg visas längst ner på skärmen. Du anger numret på spåret med sifferknapparna<sup>o</sup>D och trycker sedan på **navigeringsknappen** ▼ **p** för att lägga in ett annat spår. Använd **navigerings**knapparna  $\blacktriangle \blacktriangledown \blacktriangle \blacktriangleright \textcircled{1}$  för att välja önskat steg. Tänk på att du inte kan ange ett spår mer än en gång i spellistan, om spåret förekommer i ett tidigare steg. Det går dock bra att använda upprepningsfunktionen medan spellistan spelas. När spellistan är färdigprogrammerad trycker du på knappen Play 4<sup>G</sup>för att påbörja uppspelningen.

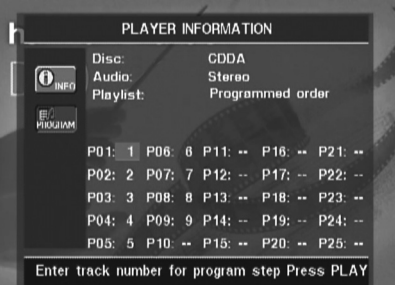

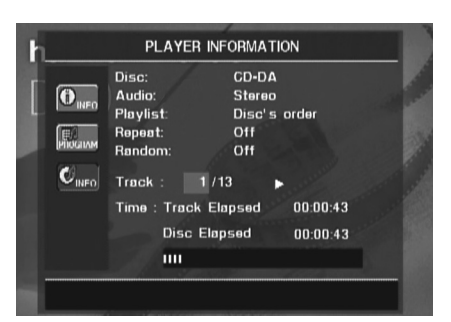

**Skiv Information på Submenyn:** Denna bild visar förkortade spår och avspelningsinformation, plus mer detajerad tidsinformation. Gäller endast CD.

Informationen överst på bilden visar samma information, skivtyp, ljudformat, spellista, repeterings inställning och Radomplay som på Playback Info submenyn. Följande information visas därefter.

- **Track:** Det aktuella spåret visas till vänster och det totala antalet spår på skivan visas till höger.
- **Ikon för uppspelningsläge:** Ikonen visas till höger om det spår som spelas, och anger det aktuella uppspelningsläget.
- **Time:** Avsnittet tid består av tre rader:
	- **Track Elapsed:** Visar hur lång tid som gått eller hur lång tid som återstår av det aktuella spåret.
	- **Disc Elapsed:** Visar hur lång tid som gått eller hur lång tid som återstår av skivan.
	- **Tidsstaplar:** Visar grafiska staplar som återger hur stor del av skivan som spelats. Använd **navigeringsknapparna**  $\blacktriangle \blacktriangledown$ 9för att markera antingen Track Elapsed eller Disc Elapsed. Varje gång du trycker på **Enter**  $\bigcirc$  växlar du mellan att visa inställningarna för hur lång tid som gått eller hur lång tid som återstår. Tidsformatet som visas till höger och på frontpanelens display ändras också.

Med funktionen Tidsökning kan du starta en uppspelning när som helst i programmet. Använd navigeringsknapparna  $\blacktriangle \blacktriangledown$  **D** för att markera tiden. Tryck på **sifferknapparna** och därefter på **Enter**<sup>6</sup>om du vill välja ett nytt ställe i spåret där uppspelningen ska börja.

När du vill sluta visa Player-menyerna trycker du på knappen **Info D** för att ta bort menyskärmen och återgå till vanlig uppspelning.

#### **Välja spår**

Se till att menyn Player Information visas på skärmen när du ska välja ett spår. Tryck på knappen **Info for** att aktivera den om det behövs. Därefter trycker du på  $\blacktriangle \blacktriangledown \blacktriangle \blacktriangleright$  navigeringsknapparna<sup>1</sup>D så att spårnumret markeras. Använd **sifferknapparna 29** för att ange det önskade spåret och tryck på **Enter**6när du vill börja spela upp det nya spåret.

Om du vill välja ett visst spår på en CD medan du spelar upp skivan trycker du bara på den siffra på sifferknapparna<sup>29</sup> som motsvarar spåret du vill lyssna på. Du kan också flytta dig steg för steg genom kapitlen när du vill med knapparna **Skip Reverse (Previous)/Skip Forward (Next) 7866**. Om du trycker på knappen Previous **B** eller Skip Reverse 7 en gång börjar det aktuella spåret om från början. Om du trycker flera gånger hoppar du bakåt i de aktuella spåren, ett spår åt gången.

**Obs!** Om du spelar en skiva i formaten JPEG, MP3 eller Windows Media visas en specialskärm.

#### **Spela upprepat**

Med DVD 29 får du många olika upprepningsfunktioner för CD-skivor som gör att du kan utnyttja enhetens möjlighet till uppspelning utan tillsyn:

- **Repeat Program:** Upprepar den aktuella spellistan om du har valt Programmed Order i inställningen för spellistan (Playlist).
- **Repeat 1 Track:** För formaten CD, VCD, MP3 och WMA. Upprepar det aktuella spåret eller filen tills skivan stoppas manuellt. Indikatorerna **Repeat** och **1** lyser på frontpanelens display, och ikonen REPEAT 1 visas på skärmen.
- **Repeat Disc:** För formaten CD, VCD, WMA och JPEG. Upprepar hela skivan tills uppspelningen stoppas manuellt. Indikatorerna **Repeat** och **All** lyser på frontpanelens display, och ikonen REPEAT ALL visas i statusfältet.
- **Repeat Folder:** För formaten MP3, WMA och JPEG. Upprepar alla spår i den aktuella mappen tills uppspelningen stoppas manuellt. Indikatorn **Repeat** H lyser på frontpanelens display, och ikonen REPEAT FOLDER visas på skärmen.
- **Repeat A-B:** Upprepar en vald del av skivan tills skivan stoppas manuellt (se nedan för mer information).

Att välja något av upprepningslägena (förutom Repeat A-B):

Tryck på knappen Repeat **(D** på fjärrkontrollen medan en skiva spelas. Ikonen Repeat visas på skärmen för att visa det nya upprepningsläget. Varje gång du trycker på Repeat<sup>&</sup> kommer du till nästa tillgängliga upprepningsläge. Om du vill sluta spela upprepat fortsätter du att trycka på Repeat **(b)** tills du kommer till läge Off (av) och väljer det.

#### **Upprepningssekvens A-B**

Med funktionen Repeat A-B kan du välja vilken del som helst av en CD och låta den upprepas tills enheten stoppas automatiskt.

Om du vill påbörja en uppspelningssekvens, Repeat A-B, följer du de här stegen medan du spelar en skiva:

- 1. Tryck på upprepningsknappen A-B<sup>o</sup>på fjärrkontrollen när du vill välja startpunkt – ikonen Repeat visas i det övre högra hörnet av skärmen, och därefter  $A - f$ ör att ange början på den sekvens som ska upprepas.
- 2. Tryck på **upprepningsknappen A-B** P igen för att välja slutpunkt. Du har nu ställt in Repeat A-B, och upprepningssekvensen A-B kommer att spelas kontinuerligt.
- 3. Tryck på **upprepningsknappen A-B**  $\mathbb{Z}$ <sup>9</sup> en gång till för att avbryta upprepningsläget.

#### **Slumpmässig uppspelning**

Funktionen slumpmässig uppspelning (Random Play) spelar upp spåren på CD-skivan i en slumpmässig ordning som valts av DVD 29. När DVDspelaren har spelat alla spåren på skivan en gång stoppar den.

Du väljer läget slumpmässig uppspelning genom att trycka på knappen **Random**Opå fjärrkontrollen. Varje gång du trycker på **Random**O växlar du mellan läge "Off" (av) och "On" (på), vilket betyder att de återstående spåren på skivan kommer att spelas i slumpmässig ordning.

Indikatorn **Random** J på **frontpanelens display** - lyser alltid när det slumpmässiga läget är på.

#### **Funktionen Bild av (Video Off)**

När en CD spelas föredrar vissa lyssnare att DVDspelarens bildsystem är avstängt. Även om bildsektionen är elektriskt isolerad från ljudsektionen, föredrar vissa användare att stänga av bildvisningen medan ljud spelas upp för att förhindra eventuell interferens mellan ljud och bild. En annan orsak till att vilja stänga av bildvisningen kan vara att menysystemet anses distraherande eller onödigt när CD-skivan spelas.

**Viktigt!** Vi rekommenderar att de som använder en plasma-TV använder funktionen Bild av för att undvika att bilden "bränns in" på skärmen.

Om du vill stänga av bilden på skärmen när du spelar en CD, trycker du bara på knappen Video Off **OD**. Tryck på knappen en gång till om du vill återställa videoutgången. **Indikatorn V-Off** G lyser som en påminnelse om att bilden på skärmen har stängts av. Tänk på att videoutgången återställs automatiskt varje gång DVDspelaren sätts på.

#### **Uppspelning av MP3, Windows Media och JPEG**

DVD 29 känner igen information från CD-ROMskivor som spelats in i formaten MP3, Windows Media 8 (WMA) och JPEG, däribland bilder som lagrats på Kodak Picture CD. Det går också bra att spela skivor med fler än ett av de tre formaten.

#### **Specifika filformat som kan spelas på DVD 29 är:**

• **MP3-filer:** MP3 är ett populärt komprimerat ljudformat som utvecklades av MPEG (Motion Picture Experts Group), som en del av det komprimerade bildformatet MPEG-1. Med hjälp av den speciella MP3-kodaren som används minskas storleken på filen markant så att du kan lagra många fler låtar på en CD än vad som får plats på en ljud-CD i standardformat. MP3 används också för att hämta ljudfiler till datorer för hemanvändare. Tänk på att om du vill spela en MP3-fil på DVD 29 får skivan inte innehålla några krypteringar eller kodningar som förhindrar uppspelning. Var alltid säker på att du har, eller har köpt, tillräckliga rättigheter innan du skapar en CD ROM-skiva i MP3-format eller något annat codec-format. På grund av variationer i de olika kodarna, variationer i codec-formatet MP3 och att olika bithastigheter används för att spela in MP3-skivor är det möjligt att DVD 29 inte kan spela alla skivor med MP3-filer. Vi kan inte garantera fullständig kompatibilitet med MP3-skivor även om det går bra att spela dem på en dator. Detta är fullt normalt och betyder inte att det är något fel på DVD 29.

Tänk också på att om en skiva innehåller både vanlig ljud-CD och MP3 (eller WMA) kommer DVD 29 endast att spela sektionerna med ljud-CD från skivan.

- **WMA-filer:** WMA (Windows Media Audio) är ett komprimerat ljudformat som utvecklats av Microsoft® Corporation för att användas tillsammans med Windows Media Player. WMAfiler kankomprimeras mer än MP3-filer utan att det påverkar ljudkvaliteten, så att ännu fler låtar får plats på en skiva. Tänk på att det finns många olika versioner av Windows Media och att DVD 29 endast är kompatibel med de filer som slutar på tillägget "wma" och som spelades in med kodningen Windows Media 8.
- **JPEG-filer:** "JPEG" är den akronym som används för att identifiera bildfiler inspelade enligt JPEG:s (Joint Photographic Experts Group) specificering för komprimering av stillbilder. JPEG-filer känns igen på filtillägget "jpg" när de spelas in på de flesta datorer. JPEG-filer kan skapas av en digital stillbildskamera och sedan redigeras och "brännas" till en skiva i datorn, spelas in på en CD-ROM-skiva från bildrutor av en bildprocessor eller skannas från tryckta foton till din dator och sedan "brännas" till en CD-ROM.

Skivor som innehåller MP3-, WMA- eller JPEGfiler navigeras och kontrolleras på ett annat sätt änvanliga DVD-skivor och CD-skivor. När en skiva som innehåller en eller fler av de här filtyperna laddas i DVD 29 visas menyn Player Information.

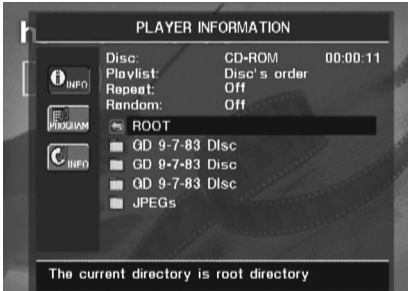

En lista över skivans huvudmappar visas på skärmen. I övre högre hörnet av skärmen visas hur lång tid som gått. Det går inte att ändra tidsformatet, och funktionen Tidsökning är inte tillgänglig.

#### **Uppspelning av MP3- och WMA-skivor**

MP3- och WMA-skivor kan innehålla mer än 200 spår. För att få så bra överblick som möjligt över alla spår på skivan och deras namn, och för att enkelt välja dem är det bättre att använda displayen på skärmen än den på frontpanelen. Om det rör sig om WMA-filer visar frontpanelens display endast spårets nummer och den tid som gått.

DVD-spelaren stöder bithastigheter för WMA-filer på mellan 64 och 320 kbit/s. DVD-spelaren stöder bithastigheter för MP3-filer på mellan 32 och 320 kbit/s.

- Om du vill välja en mapp trycker du på navigeringsknapparna ▲ ▼ **M** tills önskad mapp markeras och trycker sedan på Enter<sup>6</sup>
- Om du vill välja ett spår trycker du på navigeringsknapparna ▲ **▼ M** tills önskat spårnamn markeras. För att spela upp det valda spåret i listan trycker du på **Enterfeller Play 3G**

När du spelar upp MP3 och WMA fungerar vissa av uppspelningskontrollerna för vanlig CD/DVD som de brukar:

- Du hoppar fram ett steg till nästa spår på skivan med knappen **Skip/Next** 8 **C**.
- Du hoppar tillbaka ett steg till föregående spår på skivan med knappen **Skip/Prev 76**
- Tryck på Pause **5 B** för att tillfälligt stanna uppspelningen. Tryck på **Play 4G** för att starta uppspelningen igen. Tryck på **Stop 6 i** för att stoppa.
- Tryck på någon av knapparna **Search Forward 8 Co** eller **Search Reverse 16** för att leta efter ett spår snabbt. Tryck på någon av knapparna **Play 4G**, **Pause 5 6** eller **Stop** 6 **C** för att stanna snabbspolning.
- Slow-play (uppspelning bildruta för bildruta) är inte tillgänglig vid uppspelning av MP3 och WMA.
- Du kan spela en MP3- eller WMA-skiva i slumpmässig ordning precis som med en vanlig CD. Du kan också komma åt slumpfunktionen medan du spelar en MP3- eller WMA-skiva genom att trycka på knappen **Random**O.
- Du kommer åt upprepningsfunktionen medan du spelar en MP3- eller WMA-skiva genom att trycka på knappen **Repeat**. Tryck på Repeat  $\bigcirc$  upprepade gånger för att bläddra mellan de olika upprepningsalternativen – Repeat 1 (upprepa en fil), Repeat All (upprepa alla filer) eller Repeat Folder (upprepa alla filer i den aktuella mappen). Nästa gång du trycker på **Repeat «1** stängs upprepningsfunktionen av. Repeat A-B är inte tillgänglig vid uppspelning av MP3 och WMA.

#### **OBSERVERA ANGÅENDE UPPSPELNING AV MP3 OCH WMA**

- Under uppspelningen visas den tid som gått av det spår som visas på frontpanelens display och i tidsindikatorn på skärmen ovanför listan. Inga andra tidsformat är tillgängliga vid uppspelning av MP3 och WMA.
- DVD 29 är endast kompatibel med MP3- och WMA-skivor med standardkodning. Andra komprimerade ljudformat som används för ljudhämtningar från Internet fungerar inte på DVD 29.
- På grund av att olika versioner av formaten MP3 och WMA fungerar på olika sätt och olikheter mellan CD-R-maskiner som används för att spela skivor på datorn, är det möjligt att vissa skivor inte fungerar på DVD 29 även om de fungerar på datorn. Detta är fullt normalt och betyder inte att det är något fel på enheten.
- Om en skiva innehåller både vanlig ljud-CD och MP3 eller WMA kommer DVD 29 endast att spela sektionen med ljud-CD från skivan. Spårnumren kommer att visas i displayen, men filerna avkodas inte.
- Om en skiva innehåller alla formaten MP3, WMA och/eller JPEG och skapades vid mer än ett tillfälle kan det hända att DVD 29 inte känner igen de filer som lades till vid det senare tillfället, speciellt inte om skivan avslutades vid det första tillfället.
- När du spelar en skiva som innehåller flera mappar, kan bara spår från en mapp åt gången visas och spelas. Välj önskad mapp och tryck på **Play 4G** eller **Enter 6** för att starta det första spåret. Om du vill se och spela spår från en annan mapp måste du först välja rotmappen med **navigeringsknapparna** ▲ ▼ 9och sedan trycka på **Enter**6för att öppna eller stänga den mappen. Därefter kan du navigera till en öppen mapp och välja den mapp du vill ha. Tryck på **Enter**<sup>6</sup> för att öppna mappen och välj det spår du vill ha. Tryck därefter på **Play 4G.**
- Endast uppspelning i stereoljud är tillgänglig för MP3- och WMA-skivor.
- Programmerade spellistor är inte tillgängliga för MP3- och WMA-skivor.
- Använd  $\blacktriangle\blacktriangledown\blacktriangle\blacktriangledown$  **havigeringsknapparna** 9för att välja ikonen för undermenyn DISC INFO på vänster sida av skärmen och tryck sedan på **Enter**6för att visa den. Om skivan innehåller information på en ID3 tagg visas informationen för det aktuella MP3 spåret: låttitel, artist, album, utgivningsår, genre och andra kommentarer. För WMA- och JPEG-filer visas endast filnamnet.

#### **Uppspelning av JPEG**

DVD 29 känner igen stillbildsfiler i JPEG-format och kan visa dem. När en skiva eller mapp som innehåller JPEG-filer laddas lyser indikatorn **JPEG Disc-Type** A i Main Information **Display** -. Skivan börjar omedelbart visa skivans bilder i ordning.

När du tittar på JPEG-bilder kan du använda knappen **Angle +** för att vrida bilden. När bilden är på skärmen kan du trycka på **Angle** 4en gång för att visa bildens aktuella position, vanligtvis +0. Tryck på **Angle** gång till inom en sekund för att vrida bilden 90 grader medsols. Den nya positionen på +90 visas. Varje gång du trycker på **Angle <a>** vrids bilden 90 grader medsols. Du kan använda knappen **Zoom &** för att förstora en JPEG-bild och **AV < > navigeringsknapparna** att utforska den förstorade bilden.

Du kan visa miniatyrer av bilderna i de valda mapparna genom att trycka på knappen **Disc Menu**  $\mathbf{D}$ . När bilden visas på skärmen kan du använda  $\blacktriangle\blacktriangledown\blacktriangle\blacktriangledown$  navigeringsknapparna 9för att flytta runt bildramen tills den önskade bilden markeras. Tryck på **Enter**6för att visa den bilden i full storlek.

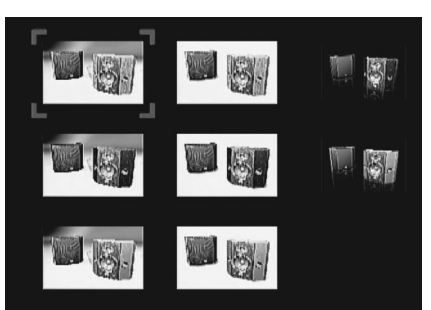

### **Felsökning**

**Felsökning**

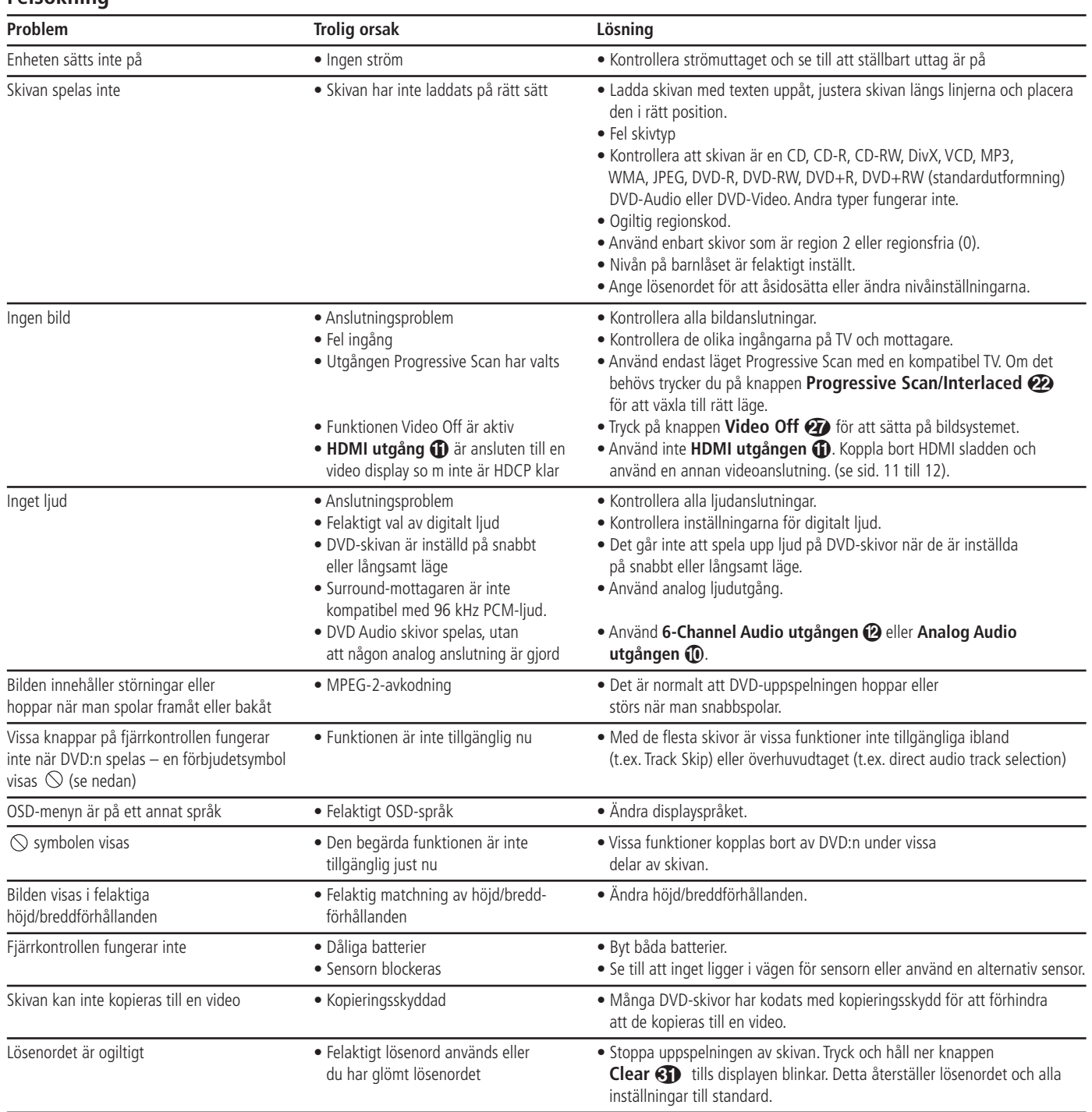

### **Specifikationer**

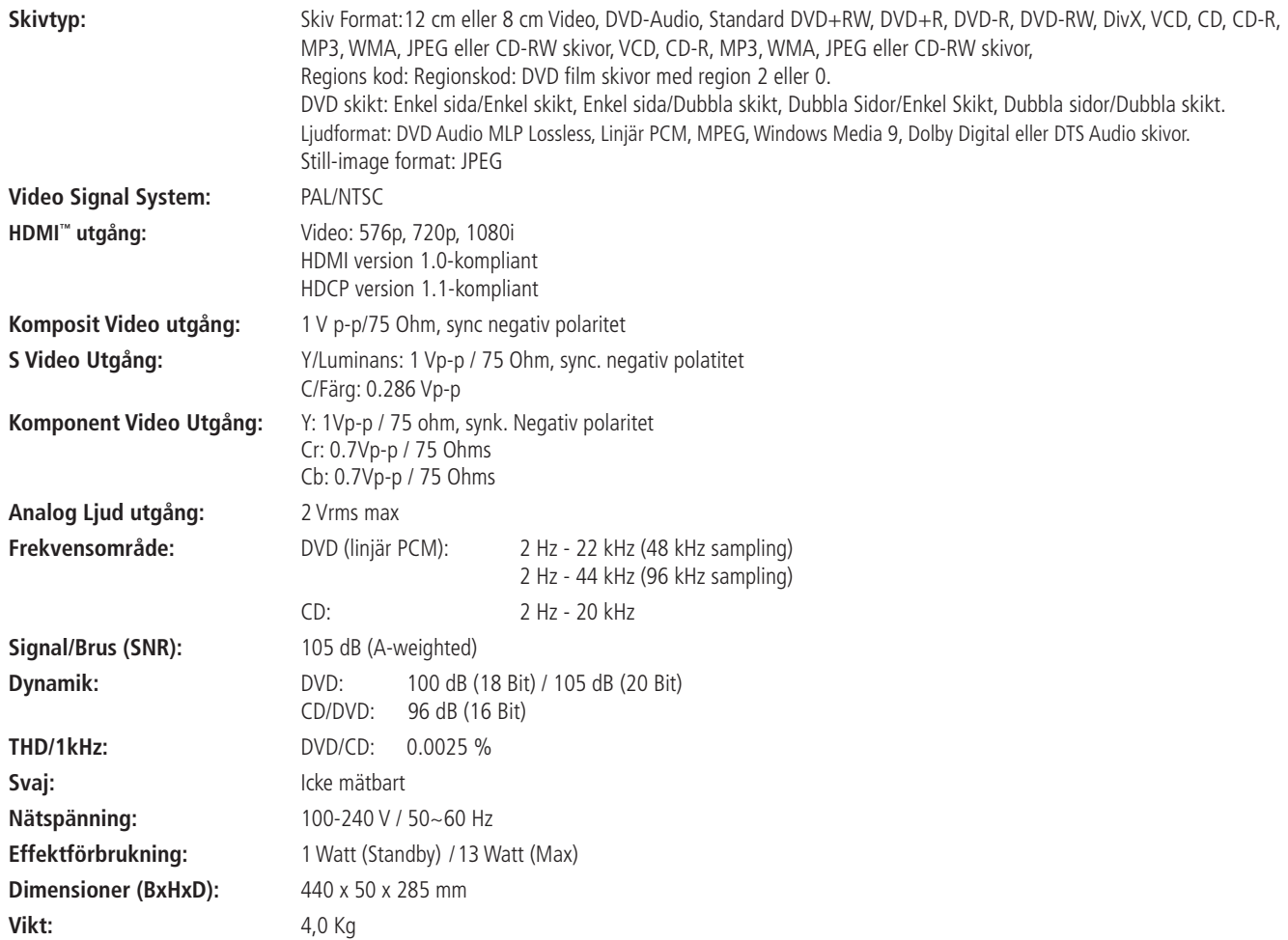

Djup måttet inkluderar kontakter och knappar

Höjdmåttet inkluderar fötter och kabinett.

Alla specifikationer kan ändras utan förvarning.

Harman Kardon and Harman International are registered trademarks of Harman International Industries, Incorporated.

Manufactured under license from Dolby Laboratories. Dolby, Dolby Digital, ProLogic and the double-D symbol are trademarks of Dolby Laboratories. Confidential.

Unpublished Work. © 1992-1997 Dolby Laboratories, Inc. All rights reserved.

Manufactured under license under U.S. Patent #: 5,451,942 & other U.S. and worldwide patents issued & pending.

DTS and DTS Digital Out are registered trademarks and the DTS logos and Symbol are trademarks of DTS, Inc. © 1996-2007 DTS, Inc. All Rights Reserved. Microsoft, Windows and WMA are either registered trademarks or trademarks of Microsoft Corporation in the United States and/or other countries.

HDMI, the HDMI logo and High-Definition Multimedia Interface are trademarks or registered trademarks of HDMI Licensing LLC.

DivX, DivX Certified och de associerade logotyperna är varumärken som tillhör DivX Networks, Inc och används på licens.

This product incorporates copyright protection technology that is protected by method claims of certain U.S. patents and other intellectual property rights owned by Macrovision Corporation and other rights owners. Use of this copyright protection technology must be authorized by Macrovision Corporation and is intended for home and other limited viewing uses only unless otherwise authorized by Macrovision Corporation. Reverse engineering or diassembly is prohibited.

## harman/kardon®

H A Harman International<sup>®</sup> Company 250 Crossways Park Drive, Woodbury, New York 11797 www.harmankardon.com Harman Consumer Group, Inc.: 2, Route de Tours, 72500 Château-du-Loir, France © 2007 Harman Kardon, Incorporated Partnumber: CQX1A1294Z